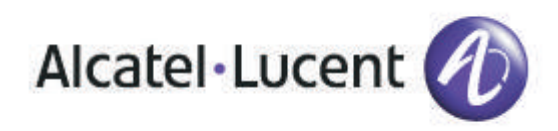

# Alcatel-Lucent OmniTouch™ 8082 My IC Phone

OmniPCX Enterprise

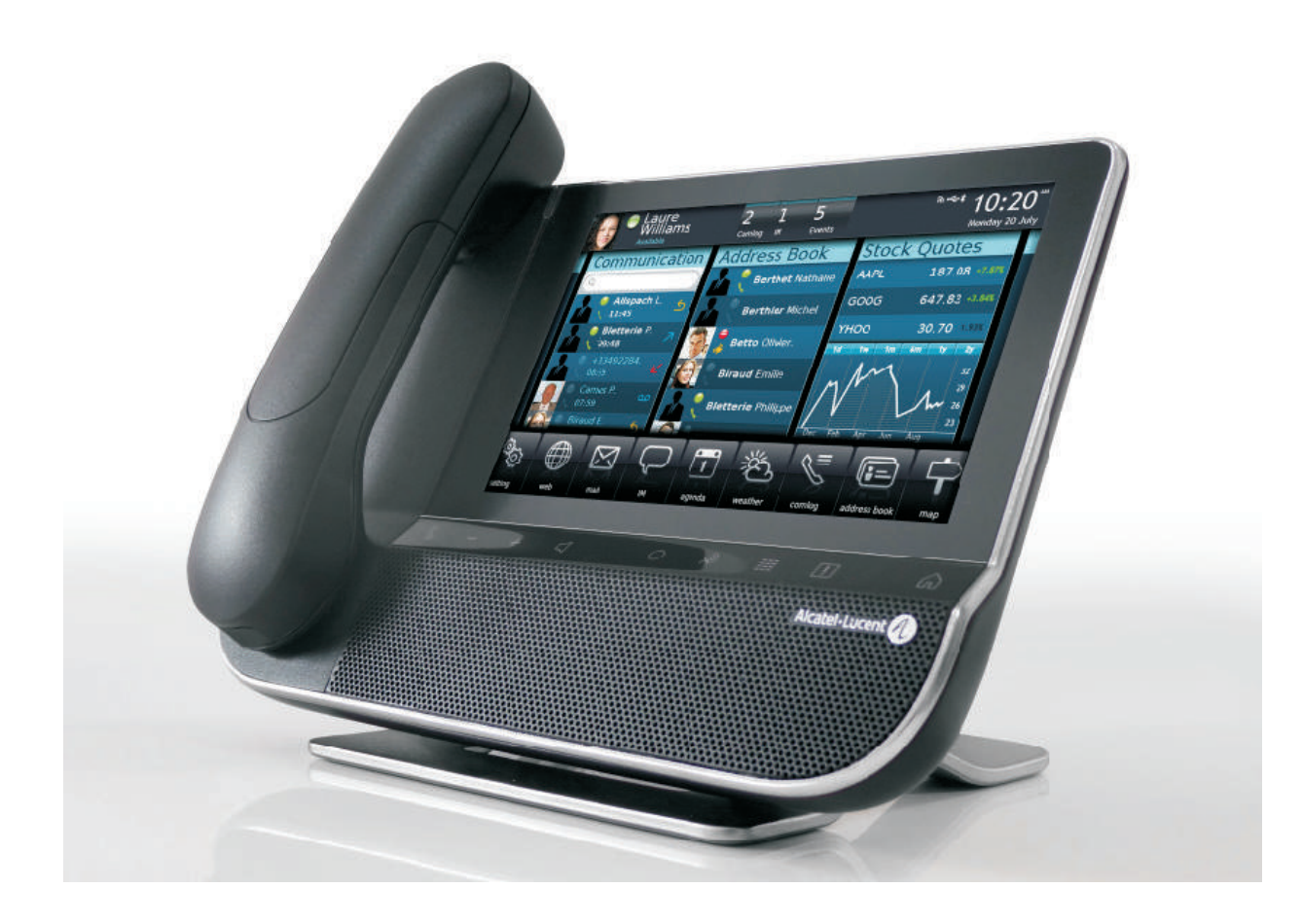

8AL90835USAAed01

### User manual

**Introduction** 

Thank you for choosing an Alcatel-Lucent phone.. This model offers enhanced ergonomical features for more effective communication..

Its innovative and high-quality design will improve your corporate communications and allow access to a variety of services..

How to use this guide

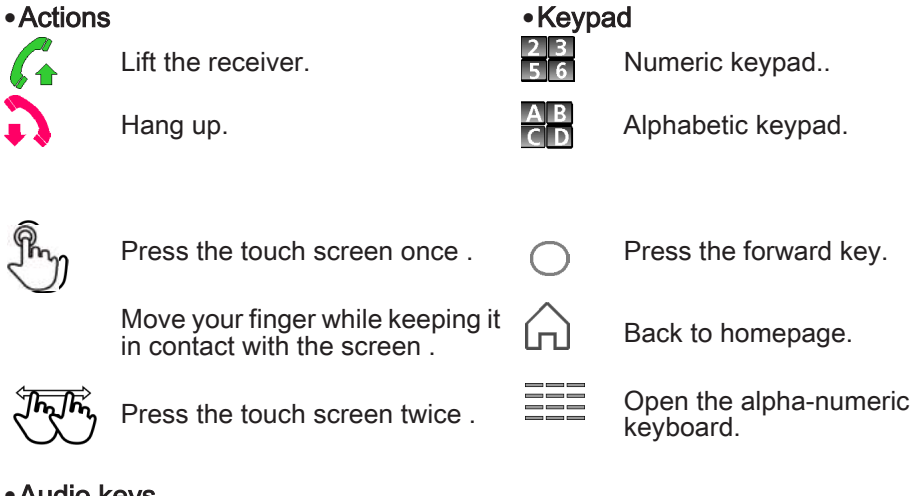

### **•**Audio keys

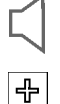

 $\qquad \qquad$ 

Hands free.

Phone key to increase ring, handset or speaker volume.

Phone key to decrease ring, handset or speaker volume.

These symbols can be supplemented by small icons or text..

4

 $\label{eq:2.1} \frac{1}{\sqrt{2}}\int_{\mathbb{R}^3}\frac{1}{\sqrt{2}}\left(\frac{1}{\sqrt{2}}\right)^2\frac{1}{\sqrt{2}}\left(\frac{1}{\sqrt{2}}\right)^2\frac{1}{\sqrt{2}}\left(\frac{1}{\sqrt{2}}\right)^2\frac{1}{\sqrt{2}}\left(\frac{1}{\sqrt{2}}\right)^2.$ 

# **Contents**

Г

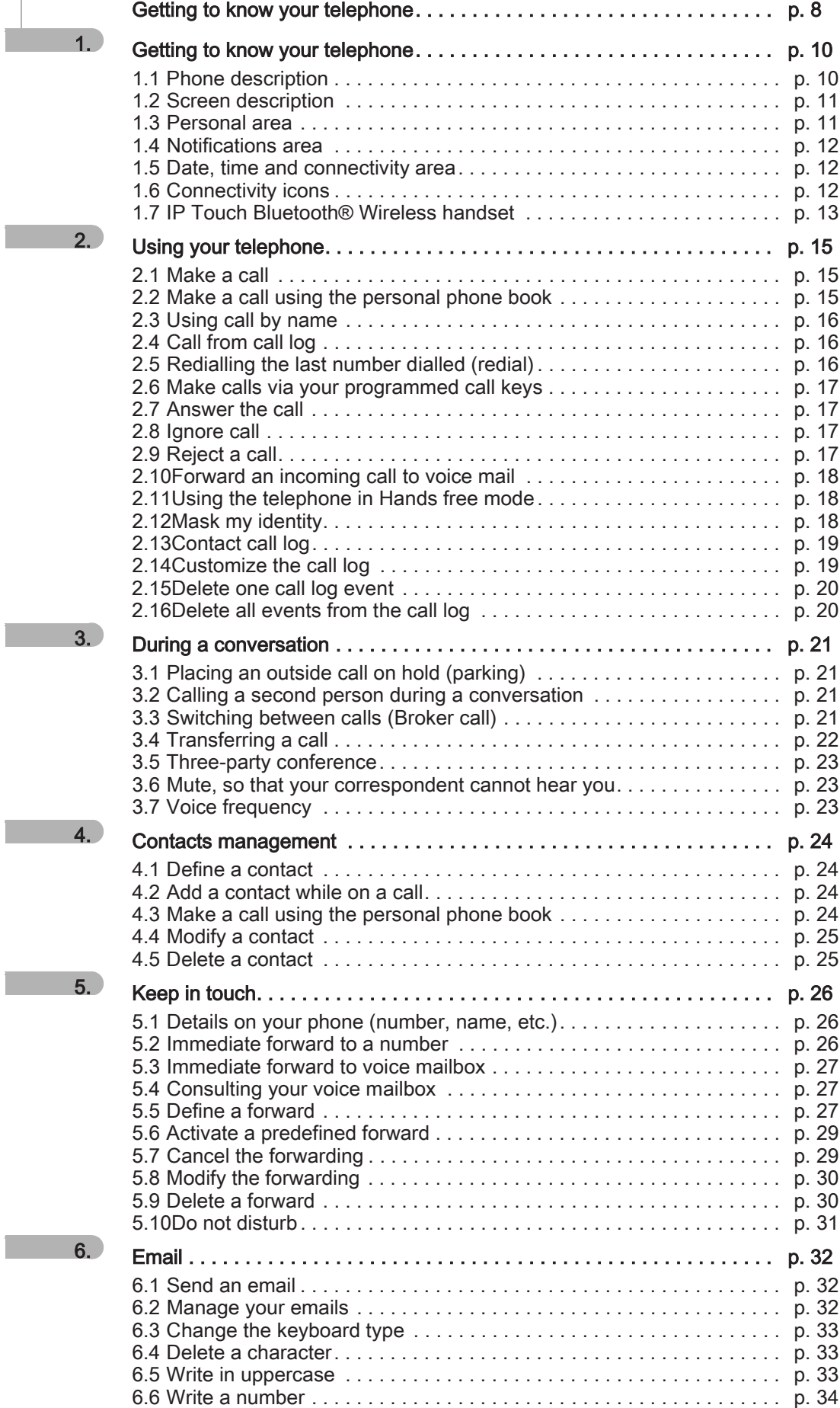

### **Contents**

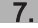

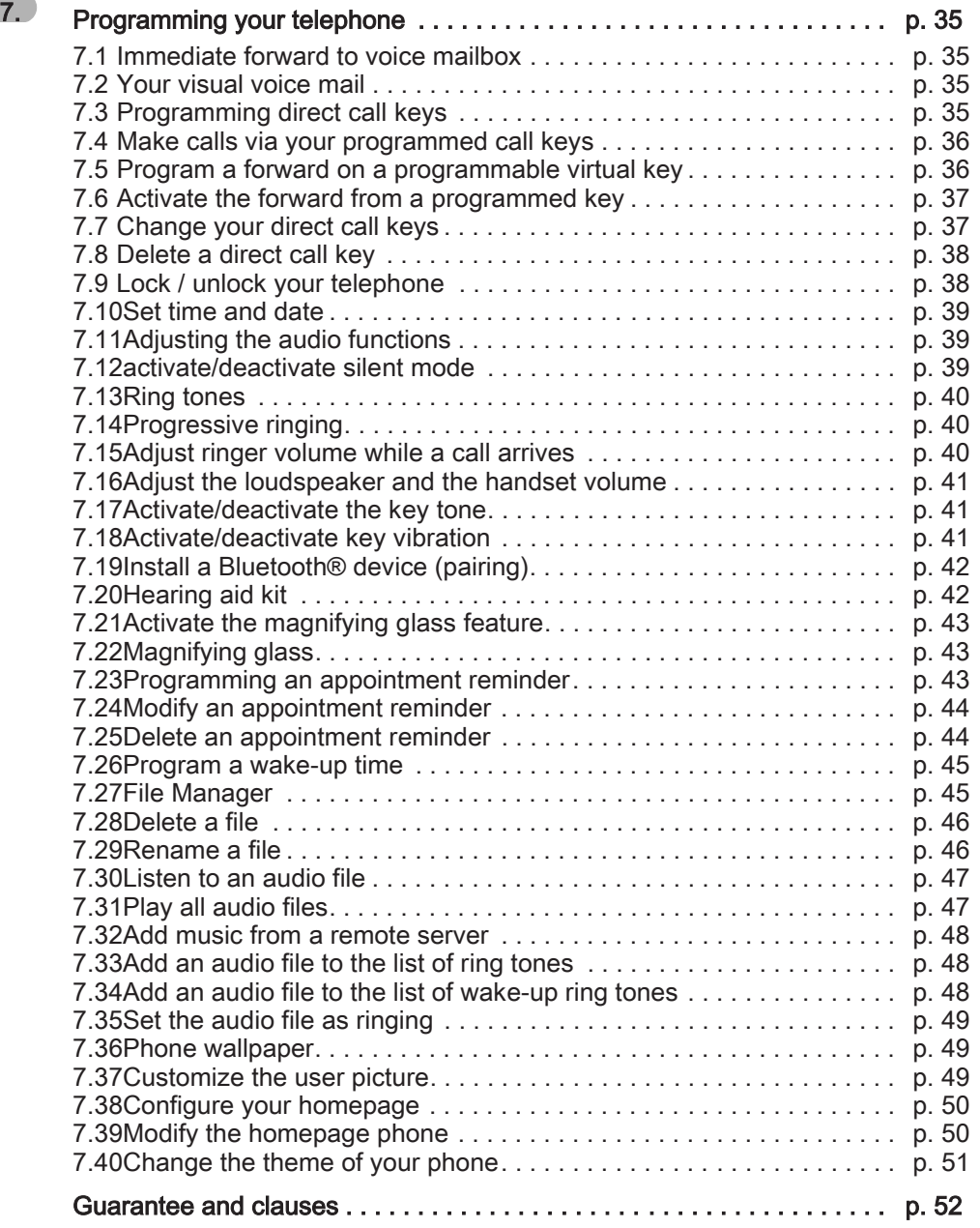

7

 $\label{eq:2.1} \frac{1}{\sqrt{2\pi}}\int_{0}^{\infty}\frac{1}{\sqrt{2\pi}}\left(\frac{1}{\sqrt{2\pi}}\right)^{2\alpha} \frac{1}{\sqrt{2\pi}}\int_{0}^{\infty}\frac{1}{\sqrt{2\pi}}\left(\frac{1}{\sqrt{2\pi}}\right)^{\alpha} \frac{1}{\sqrt{2\pi}}\frac{1}{\sqrt{2\pi}}\int_{0}^{\infty}\frac{1}{\sqrt{2\pi}}\frac{1}{\sqrt{2\pi}}\frac{1}{\sqrt{2\pi}}\frac{1}{\sqrt{2\pi}}\frac{1}{\sqrt{2\pi}}\frac{1}{\sqrt{2\$ 

### Getting to know your telephone

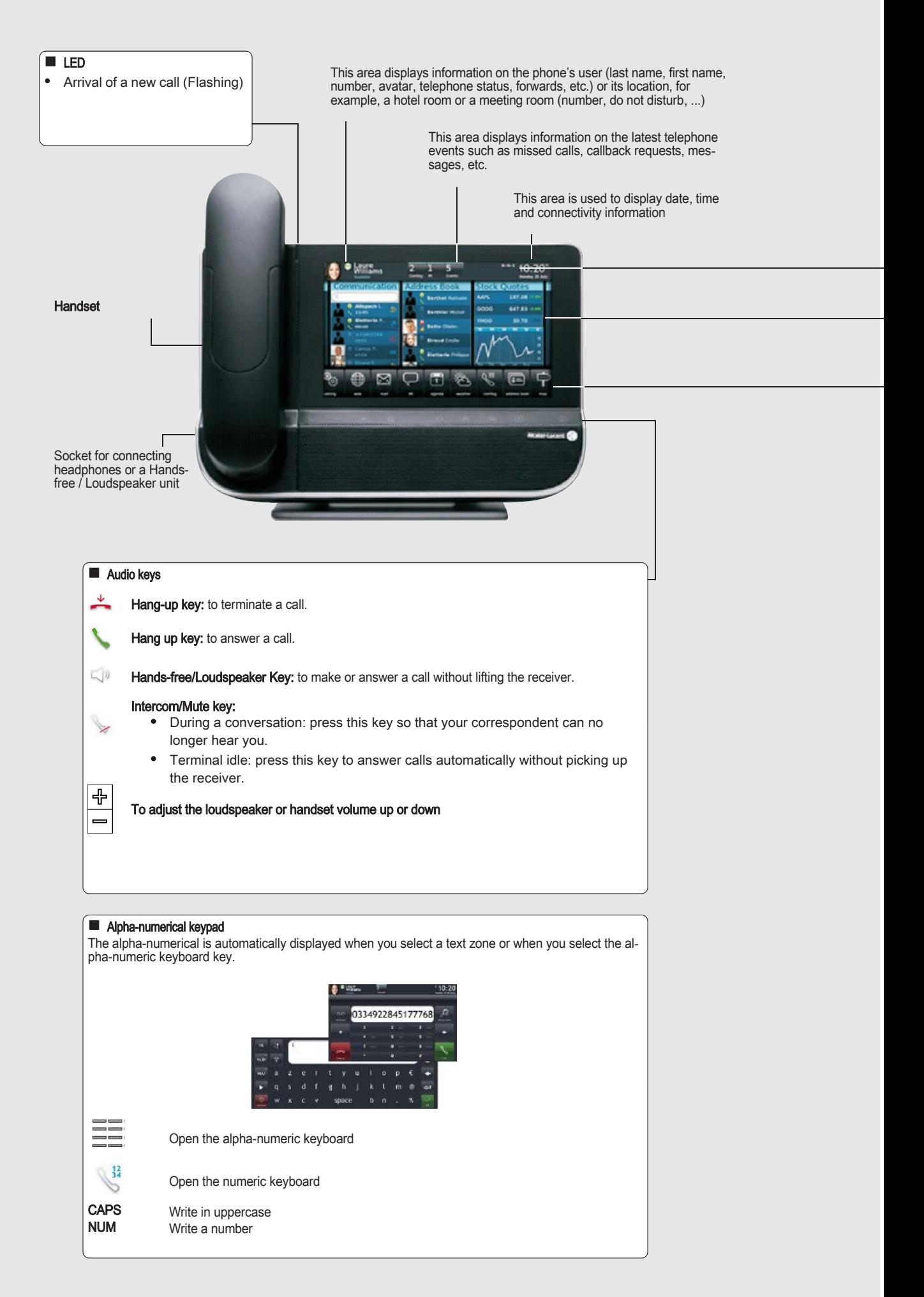

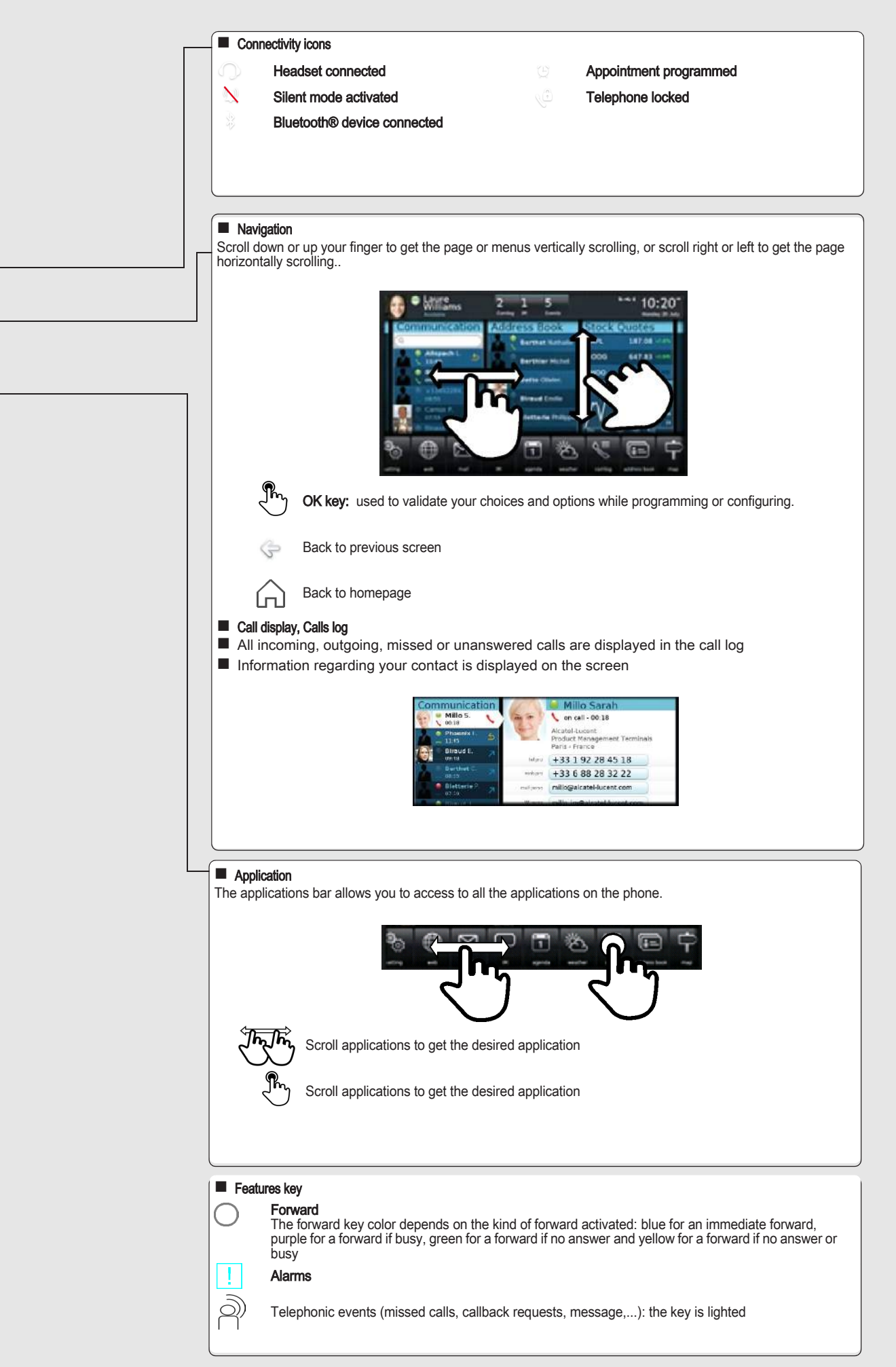

# 1 Getting to know your telephone

### <span id="page-9-1"></span><span id="page-9-0"></span>1.1 Phone description

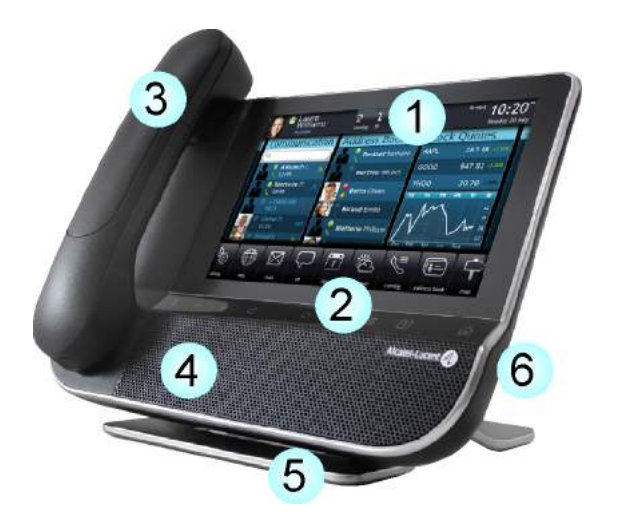

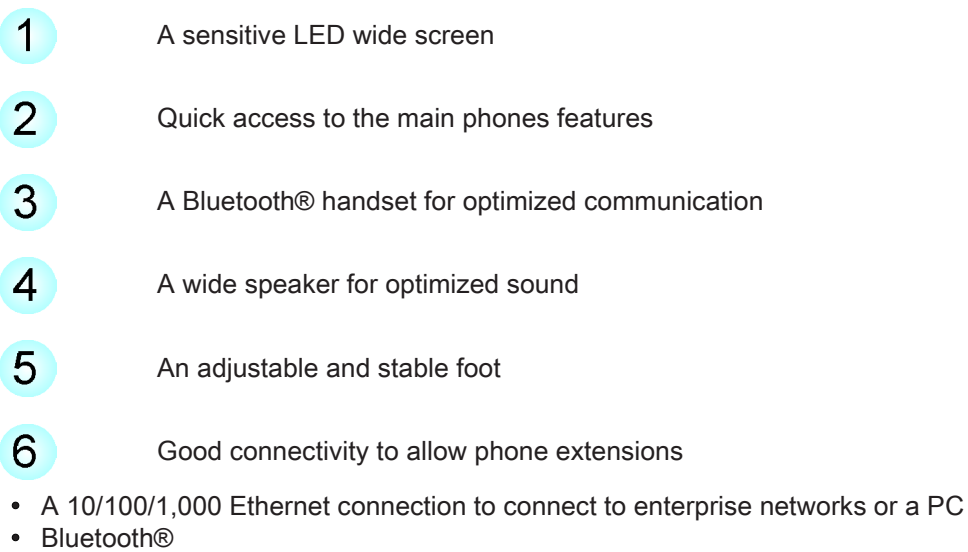

- 2 USB connectors
- 1 mini-USB connector for a keyboard
- 1 RJ9 connector for a corded handset
- One 3.5 mm headset connector

### <span id="page-10-0"></span>1.2 Screen description

1

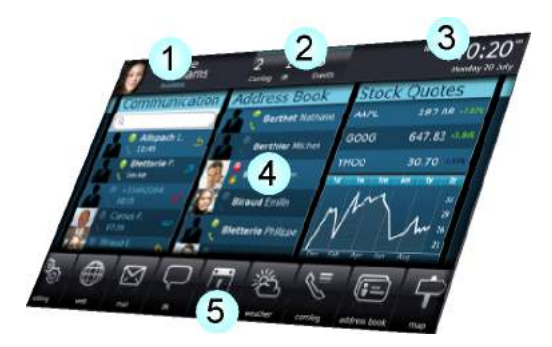

#### $\overline{1}$ Personal area

This area displays information on the phone's user (last name, first name, number, avatar, telephone status, forwards, etc.) or its location, for example, a hotel room or a meeting room (number, do not disturb, ...)

### $\overline{2}$

 $3<sup>2</sup>$ 

 $5<sup>1</sup>$ 

### Notifications area

This area displays information on the latest telephone events such as missed calls, callback requests, messages, etc.

### Date, time and connectivity area

This area is used to display date, time and connectivity information

#### $\overline{4}$ Active area

This area is reserved for running applications and for previews of applications selected by the user

### Applications area

This area allows access to all set applications and to different features of the running application

### <span id="page-10-1"></span>1.3 Personal area

This area displays information on the phone's user (last name, first name, number, avatar, telephone status, forwards, etc.) or its location, for example, a hotel room or a meeting room (number, do not disturb, ...). There are 2 parts:

Information on the availability of the user and the status of the forwards

UserInfo Information about the user or phone location (hotel room or meeting room for instance)

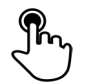

Forwards and status

Press this area to access the user parameters (forwards, services, ...)

### 11

### <span id="page-11-0"></span>1.4 Notifications area

This area displays information on the latest telephone events such as missed calls, callback requests, messages, etc. Events are sorted in chronological order.

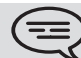

1

You will also find the specific call keys programmed by the administrator (emergency calls for instance).

### <span id="page-11-1"></span>1.5 Date, time and connectivity area

This area is used to display date, time and connectivity information.

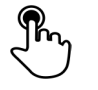

 $\sim$ 

Press this area to access date and time settings

### <span id="page-11-2"></span>1.6 Connectivity icons

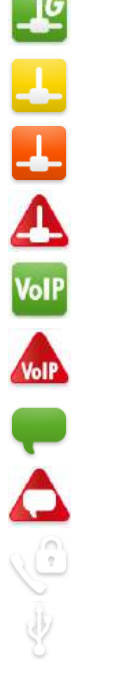

1,000 Mbits Ethernet connection

- 100 Mbits Ethernet connection
- 10 Mbits Ethernet connection ;
- No Ethernet connections
- VoIP Connection established
- No VoIP connection
- ICS server connection established
- No ICS server connection
- Security mode
	- Storage device connected to USB port

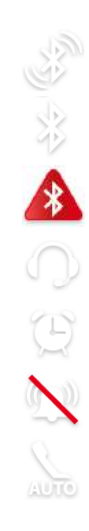

1

Bluetooth® device pairing in progress

Bluetooth® device connected

Bluetooth® device not connected

Headset plugged in

Wake-up feature activated

Silent ring activated

Intercom mode

### <span id="page-12-0"></span>1.7 IP Touch Bluetooth® Wireless handset

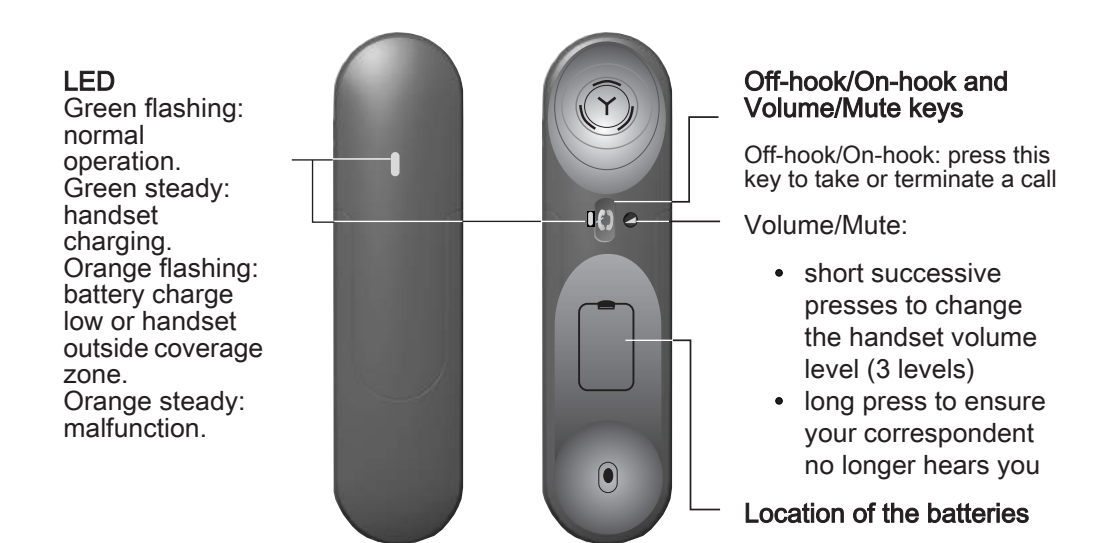

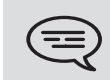

If the Bluetooth® handset is on its base, you do not need to press the Offhook/On-hook key to take or terminate the call. Just off-hook/on-hook the Bluetooth<sup>®</sup> handset.

1 **•** Installing or replacing the Bluetooth® handset battery

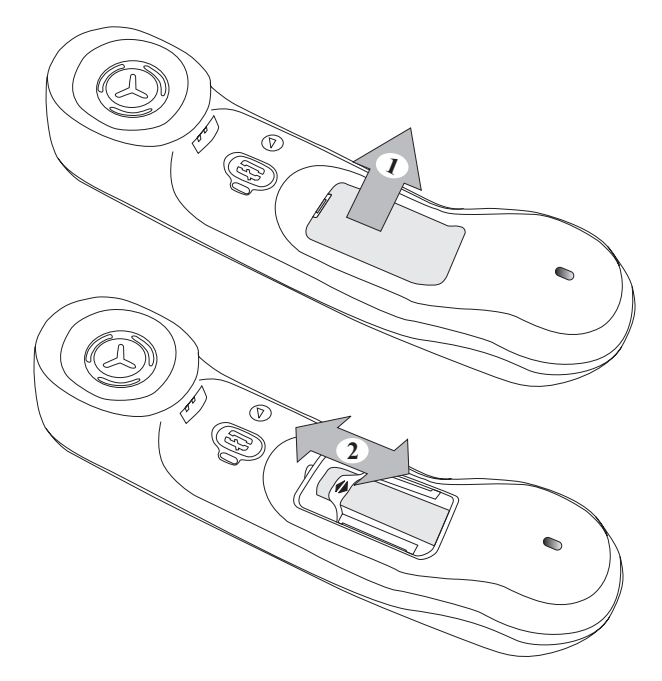

### **•** Installing or replacing the Bluetooth® handset battery

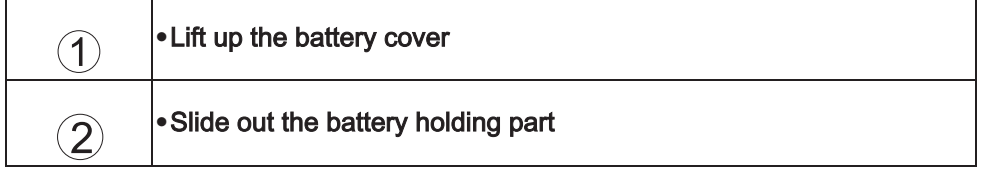

The battery recharges when the Bluetooth®  $\blacklozenge$  handset is on its base.

# 2 | Using your telephone

<span id="page-14-1"></span><span id="page-14-0"></span>2.1 Make a call

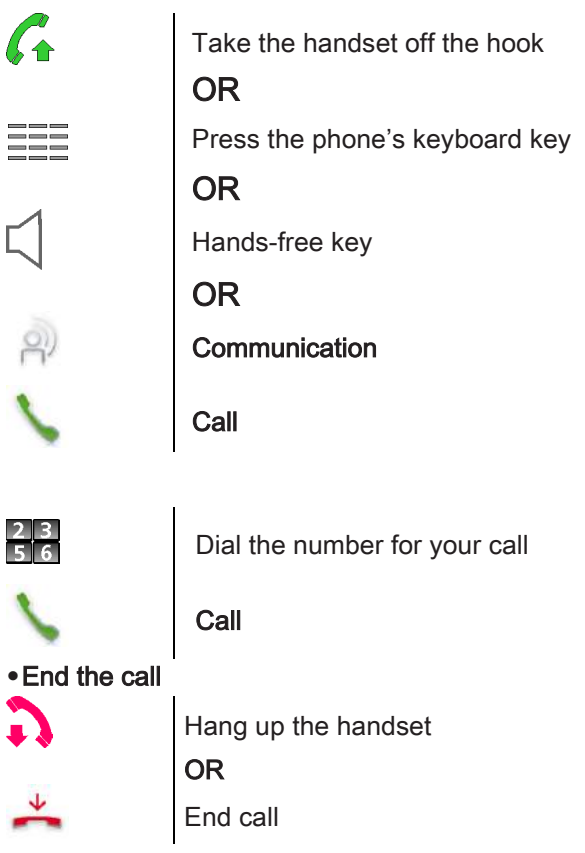

<span id="page-14-2"></span>2.2 Make a call using the personal phone book

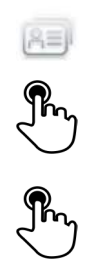

Select the application Address book

### Select the contact to call

Information regarding your contact is displayed on the screen

Press the phone number to call your contact

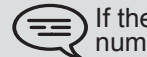

If there are several numbers for the same contact, select the desired number.

### <span id="page-15-0"></span>2.3 Using call by name

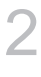

### $A^B$

D-B

Dial by name

Enter the first letters of the name, name-first name or the initials of your correspondent The names of contacts matching your search criteria are automatically displayed on the screen

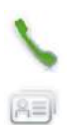

Call the chosen correspondent

Modifying a card in the personal directory

<span id="page-15-1"></span>2.4 Call from call log

All incoming, outgoing, missed or unanswered calls are displayed in the call log.

You can call back from your phone call log.

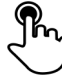

Select the contact to call

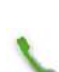

Start the call : Call

If there are several numbers for the same contact, select the desired  $\equiv$ number.

### <span id="page-15-2"></span>2.5 Redialling the last number dialled (redial)

Select the application **Communication** 

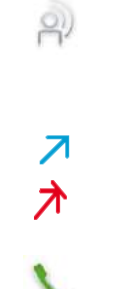

From the call log, select one of the last numbers dialed

### Call back one of the last numbers dialled

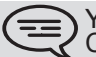

You can also access the feature by selecting the application preview Communication

<span id="page-16-0"></span>2.6 Make calls via your programmed call keys

If you have programmed a key with your contact's number, you can call them just by pressing the programmed key.

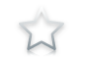

Select the application Programmable Keys The favorite screen is displayed with the preprogrammed keys

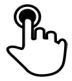

Press the direct call key (in the programmable keys application preview)

The call is automatically started

You can also access the feature by selecting the application preview Favorites

### <span id="page-16-1"></span>2.7 Answer the call

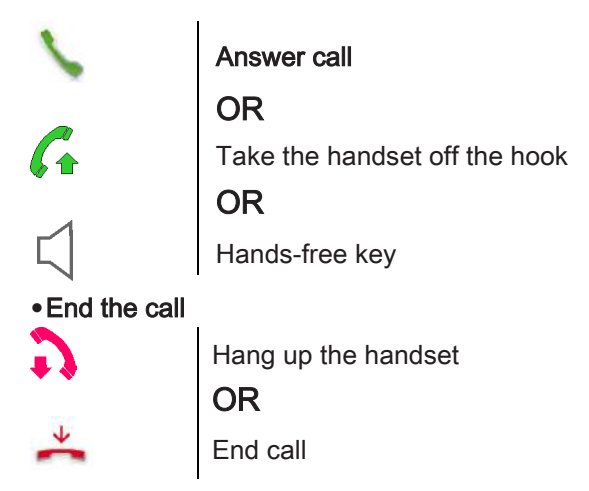

<span id="page-16-2"></span>2.8 Ignore call

A call is received:

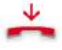

### Ignore call

Your phone no longer rings but your caller still hears the ringing tone

### <span id="page-16-3"></span>2.9 Reject a call

A call is received:

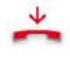

### Reject call

The caller hears a busy line tone

<span id="page-17-0"></span>A call is received: your telephone rings.

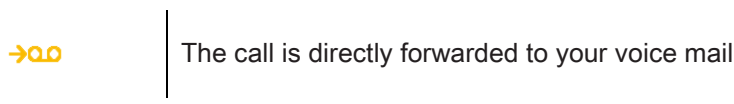

<span id="page-17-1"></span>2.11 Using the telephone in Hands free mode

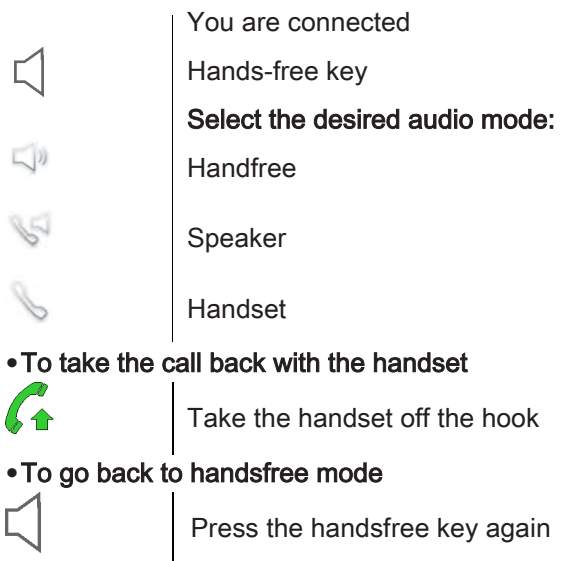

### <span id="page-17-2"></span>2.12 Mask my identity

You can hide your identity before sending your call..

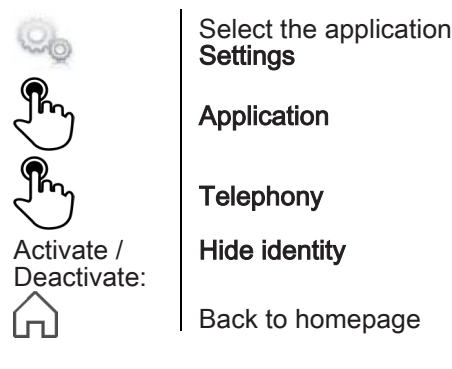

### <span id="page-18-0"></span>2.13 Contact call log

You can display your contact's call details (received calls, missed calls, callback requests, etc.).

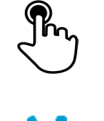

Select the recipient from the call log

### Contact log

List your contact's calls (outgoing, incoming, missed, etc.)

### <span id="page-18-1"></span>2.14 Customize the call log

Filter

You can filter the calls displayed in the call log according to their type: missed calls, callback requests, received calls, etc.

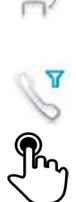

oil

#### Select the application **Communication**

Select the call types that you want to display:

- All incoming calls
- All outgoing calls
- Answered incoming calls
- Unanswered incoming calls
- Answered outgoing calls
- Unanswered outgoing calls
- Callback requests
- Voice messages
- All events (all calls, messages, emails)
- instant messages
- emails

### **Back**

Call log customization is active

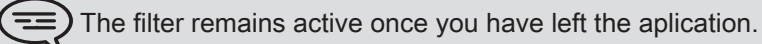

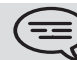

Ģ

You can also access the feature by selecting the application preview Communication

### **•**Display all calls

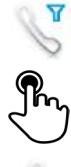

Filter

All calls

**Back** 

### <span id="page-19-0"></span>2.15 Delete one call log event

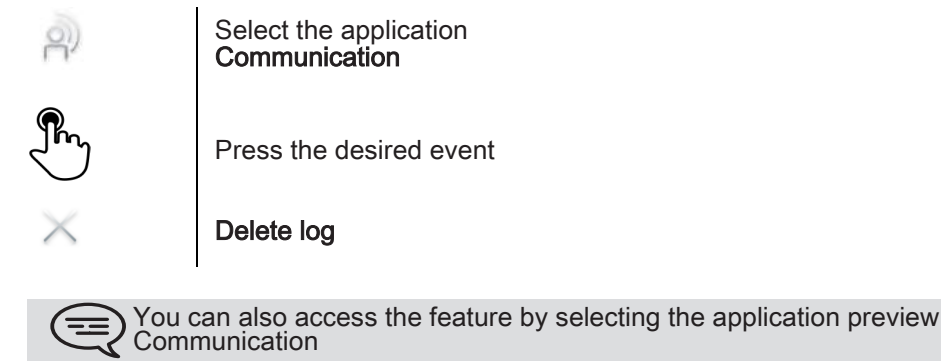

### <span id="page-19-1"></span>2.16 Delete all events from the call log

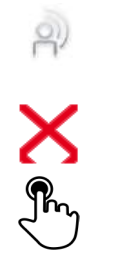

Select the application **Communication** 

Delete all

Confirm deletion of all call log events : Yes

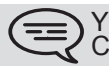

You can also access the feature by selecting the application preview Communication

# 3 **During a conversation**

<span id="page-20-1"></span><span id="page-20-0"></span>3.1 Placing an outside call on hold (parking)

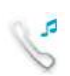

You are connected

### Hold call

your call is placed on hold Your caller hears on-hold music until you answer the call

### **•**Recover the correspondent on hold

### Retrieve call

You are back on the call with your caller

### <span id="page-20-2"></span>3.2 Calling a second person during a conversation

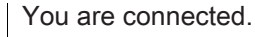

New call

Calling a second person during a conversation

Call

the first call is on hold

### <span id="page-20-3"></span>3.3 Switching between calls (Broker call)

You are in communication with a first correspondent A second correspondent is on hold

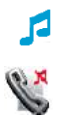

Select the caller on hold

### Retrieve call

First call is automatically placed on hold

### <span id="page-21-0"></span>3.4 Transferring a call

During a conversation, to transfer the call to another number: **•**You are in communication with a first correspondent  $\overline{\phantom{a}}$ 

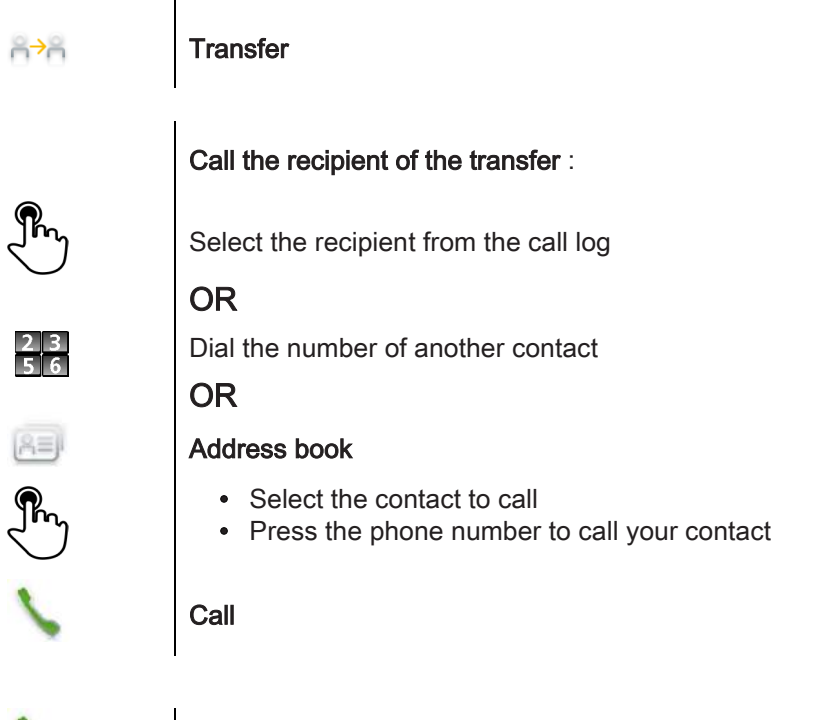

The two correspondents are connected

**•**You are in communication with a first correspondent. A second correspondent is on hold.

You want to connect the first caller with the second.  $\overline{1}$ 

**Transfer** 

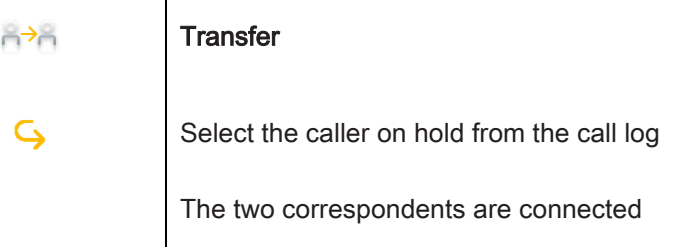

### <span id="page-22-0"></span>3.5 Three-party conference

You are in communication with a first correspondent. A second correspondent is on hold.

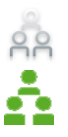

#### **Conference**

Select the caller on hold that you wish to bring into the conference

During the conversation, you can: You are in conference mode

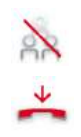

Stop conference hang up on all correspondents End call cancel conference and return to first correspondent

### <span id="page-22-1"></span>3.6 Mute, so that your correspondent cannot hear you

During the call, you do not wish your caller to hear you.

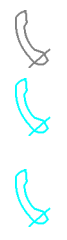

Press your phone's Mute/Intercom

Mute mode is activated (The key is blue) Your caller can no longer hear you Press the key again to go back to normal mode

### <span id="page-22-2"></span>3.7 Voice frequency

During a conversation you sometimes have to send DTMF signals, such as with a voice server, an automated attendant or a remotely consulted answering machine.

**If DTMF is activated by default on your system** 

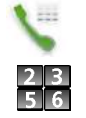

### Keyboard

Enter the requested codes

**If DTMF is not activated by default on your system** 

### Send DTMF

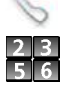

Enter the requested codes

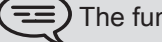

The function is automatically cancelled when you hang up.

# 4 Contacts management

<span id="page-23-1"></span><span id="page-23-0"></span>4.1 Define a contact

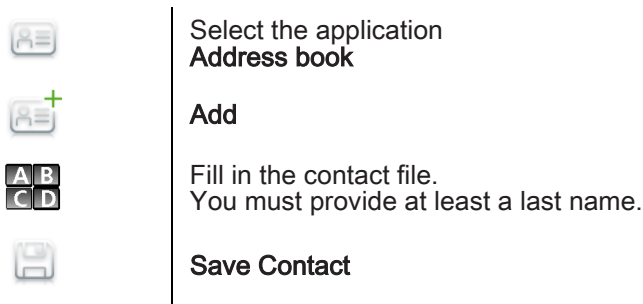

<span id="page-23-2"></span>4.2 Add a contact while on a call

You are on a call and wish to add the caller to your contacts list.

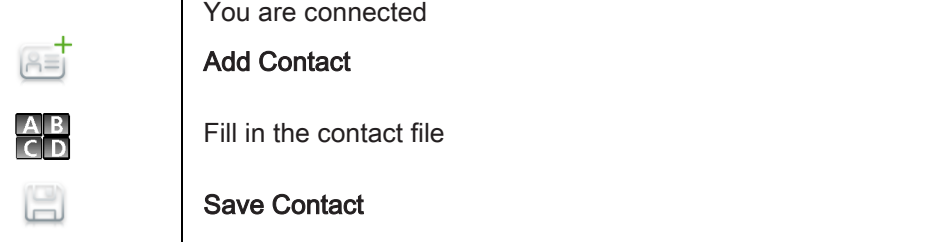

If you don't have enough time to fill in the contact file, you can do it later by modifying the contact.

<span id="page-23-3"></span>4.3 Make a call using the personal phone book

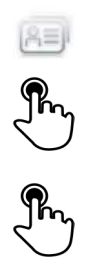

Select the application Address book

### Select the contact to call

Information regarding your contact is displayed on the screen

Press the phone number to call your contact

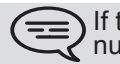

If there are several numbers for the same contact, select the desired number.

### <span id="page-24-0"></span>4.4 Modify a contact

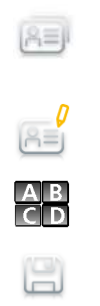

Select the application Address book Select the contact to modify Edit Fill in the contact file

Save Contact

### <span id="page-24-1"></span>4.5 Delete a contact

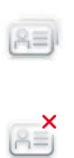

Select the application Address book Select the contact to delete

Select | Yes

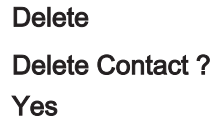

# 5 | Keep in touch

<span id="page-25-1"></span><span id="page-25-0"></span>5.1 Details on your phone (number, name, etc.)

Want to know more about information on the extension number, the location, etc..

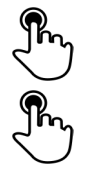

Press your information area in the top left corner of the screen

#### UserInfo

You can display your personal information such as your telephone number, the name you are registered with, the location of the set, etc..

### <span id="page-25-2"></span>5.2 Immediate forward to a number

 $\mathbf{I}$ 

The number can be your home, portable or car phone, voice message or an internal extension (operator, etc.).

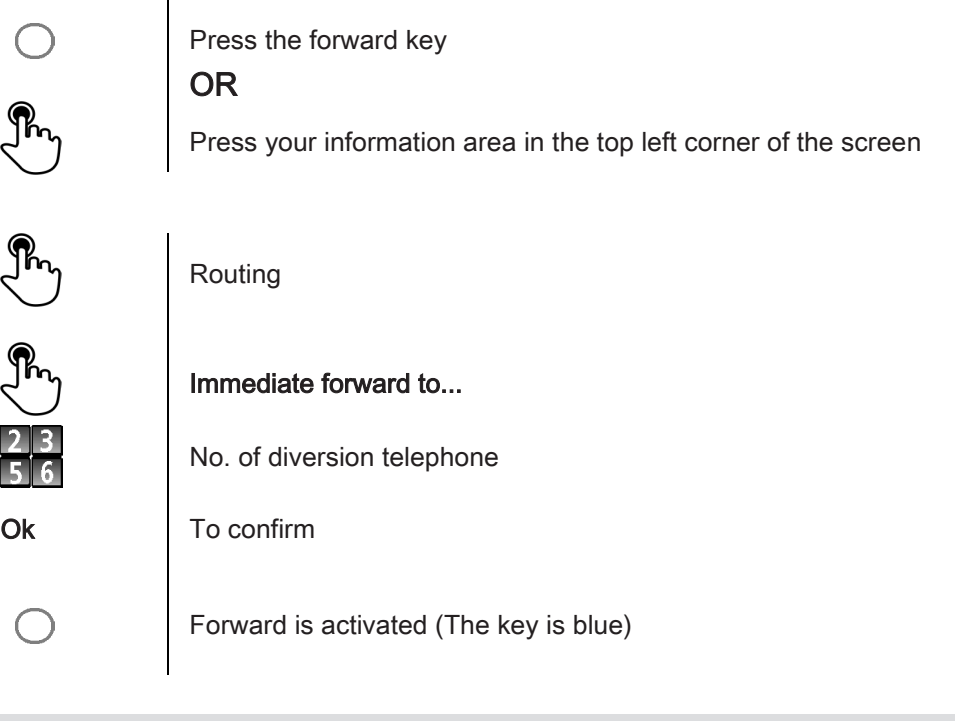

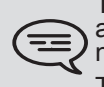

The forward key color depends on the kind of forward activated: blue for an immediate forward, purple for a forward if busy, green for a forward if no answer and yellow for a forward if no answer or busy. The forward key is not lit when no forward is activated.

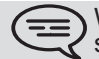

 $\sum$  When you create a forward, it will be added to the list of available forwards so that you can reuse it.

<span id="page-26-0"></span>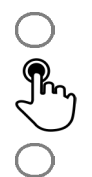

Press the forward key

Voicemail

Forward is activated (The key lights up)

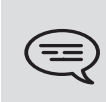

The forward key color depends on the kind of forward activated: blue for an immediate forward, purple for a forward if busy, green for a forward if no answer and yellow for a forward if no answer or busy . The forward key is not lit when no forward is activated.

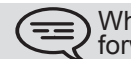

When you create a forward, it will be added to the list of available forwards so that you can reuse it.

### <span id="page-26-1"></span>5.4 Consulting your voice mailbox

 $\Omega$ On the homepage, press the voice mail key

Follow the instructions of the voice guide

### <span id="page-26-2"></span>5.5 Define a forward

Your phone allows you to define different types of forwards.

• Immediate forward to a number

All your calls are forwarded to another phone

- Forward if busy Callers can be diverted to another telephone if you are already on the line
- Forward if no answer When you are absent, all your calls are forwarded to the number of your choice (delayed forwarding on no answer)
- Forward if busy or no answer When you are absent or already in communication, all your calls are forwarded to the number of your choice (delayed forwarding on no answer or busy)
- Immediate forward to voice mailbox

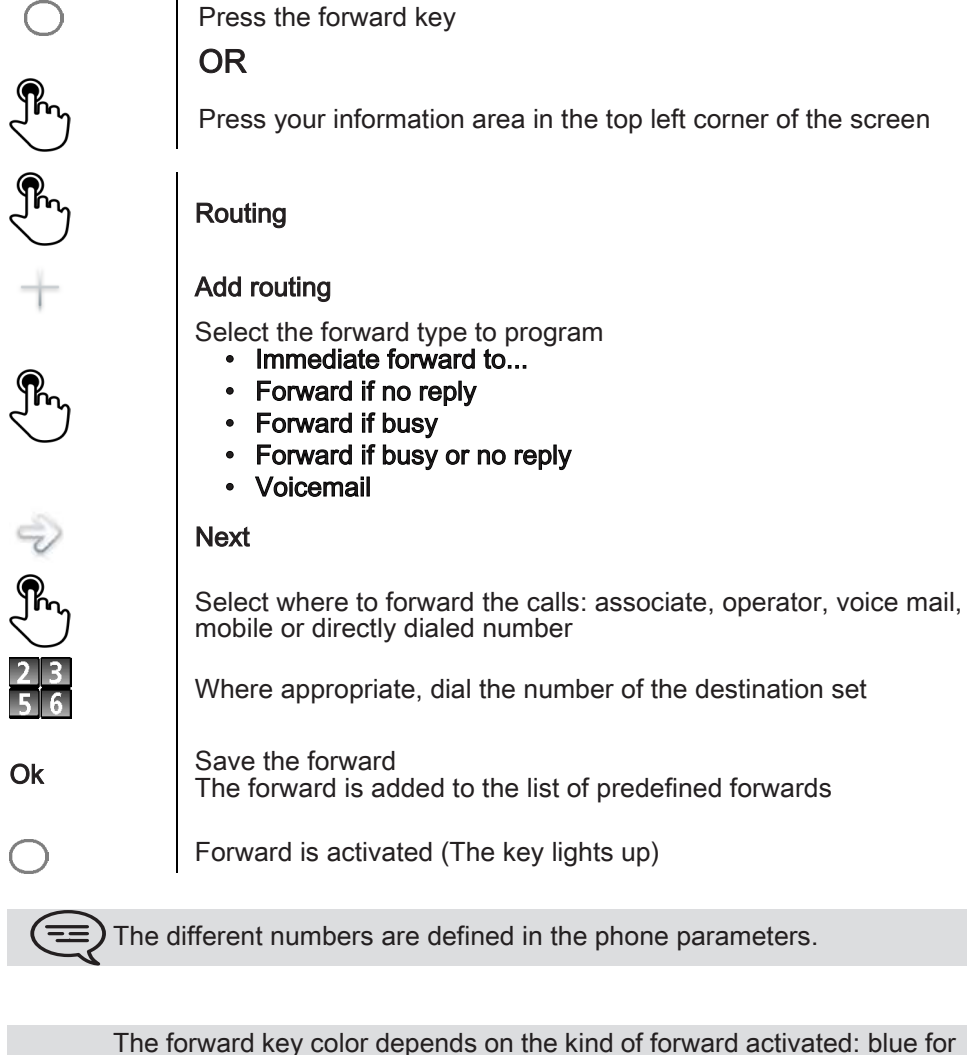

 $=$ 

The forward key color depends on the kind of forward activated: blue for an immediate forward, purple for a forward if busy, green for a forward if no answer and yellow for a forward if no answer or busy. The forward key is not lit when no forward is activated.

### <span id="page-28-0"></span>5.6 Activate a predefined forward

Your phone allows you to activate predefined forwards or forwards that you created previously.

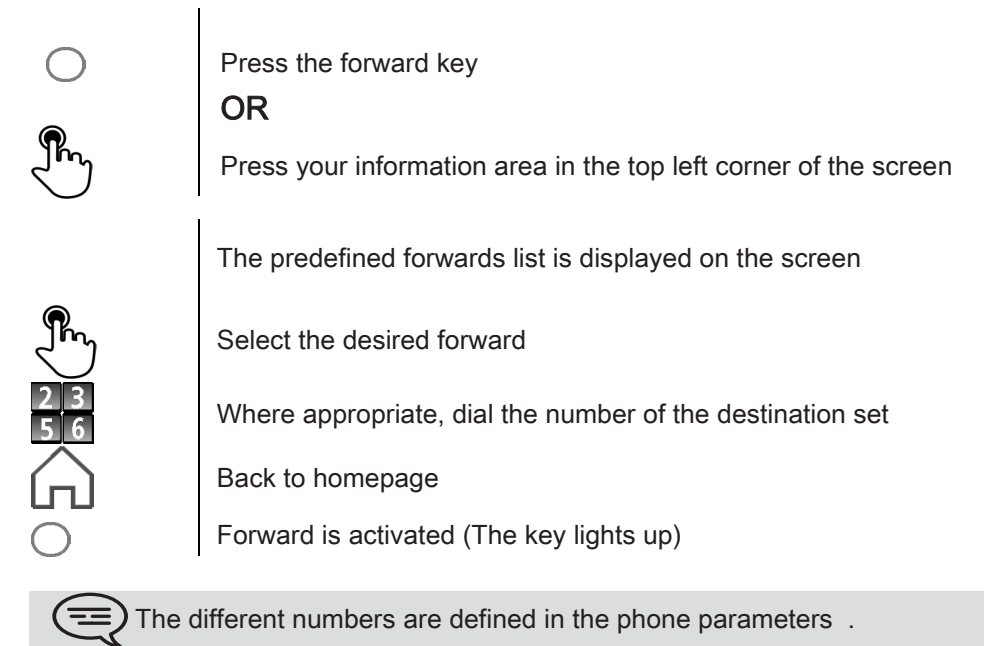

The forward key color depends on the kind of forward activated: blue for an immediate forward, purple for a forward if busy, green for a forward if no answer and yellow for a forward if no answer or busy. The forward key is not lit when no forward is activated.

### <span id="page-28-1"></span>5.7 Cancel the forwarding

Forward is active (forward key lit).

OR

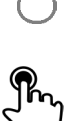

Press the forward key

Press your information area in the top left corner of the screen

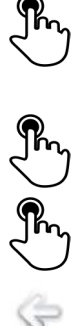

Routing

None

Back to homepage **Back** 

### <span id="page-29-0"></span>5.8 Modify the forwarding

 $\overline{1}$ 

You can modify the forwards that you have programmed.

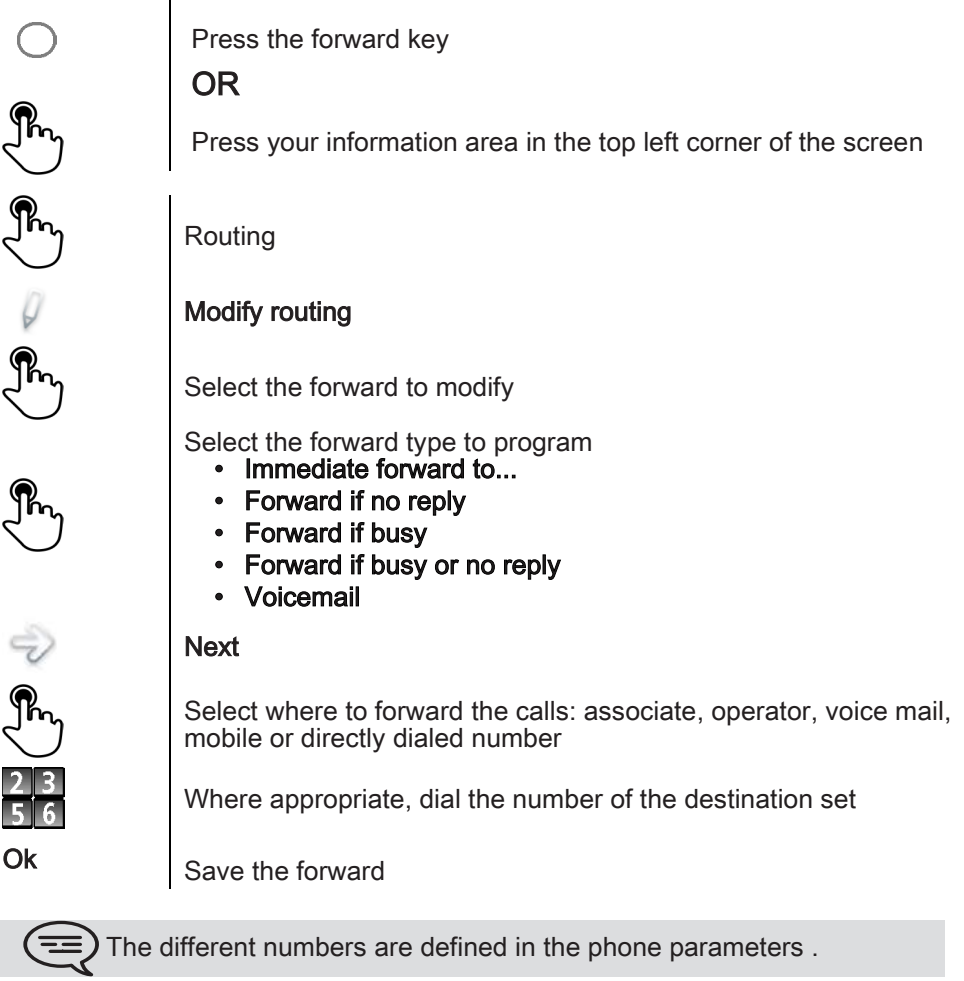

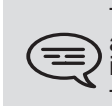

The forward key color depends on the kind of forward activated: blue for an immediate forward, purple for a forward if busy, green for a forward if no answer and yellow for a forward if no answer or busy . The forward key is not lit when no forward is activated .

### <span id="page-29-1"></span>5.9 Delete a forward

You can delete forwards that you have programmed .

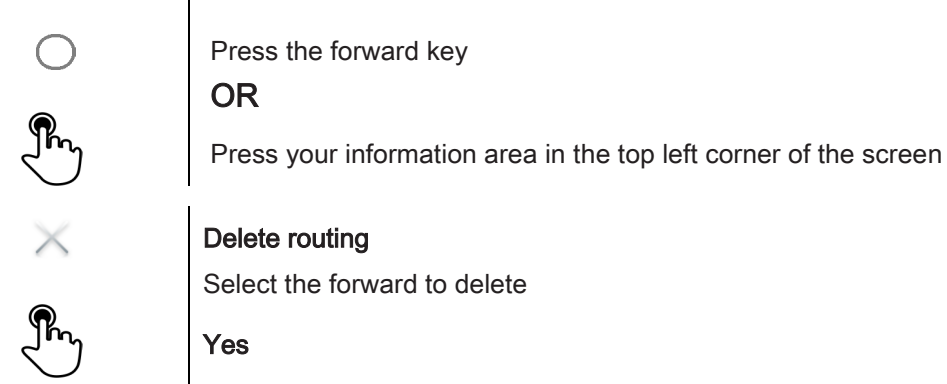

### <span id="page-30-0"></span>5.10 Do not disturb

You do not wish to be disturbed.

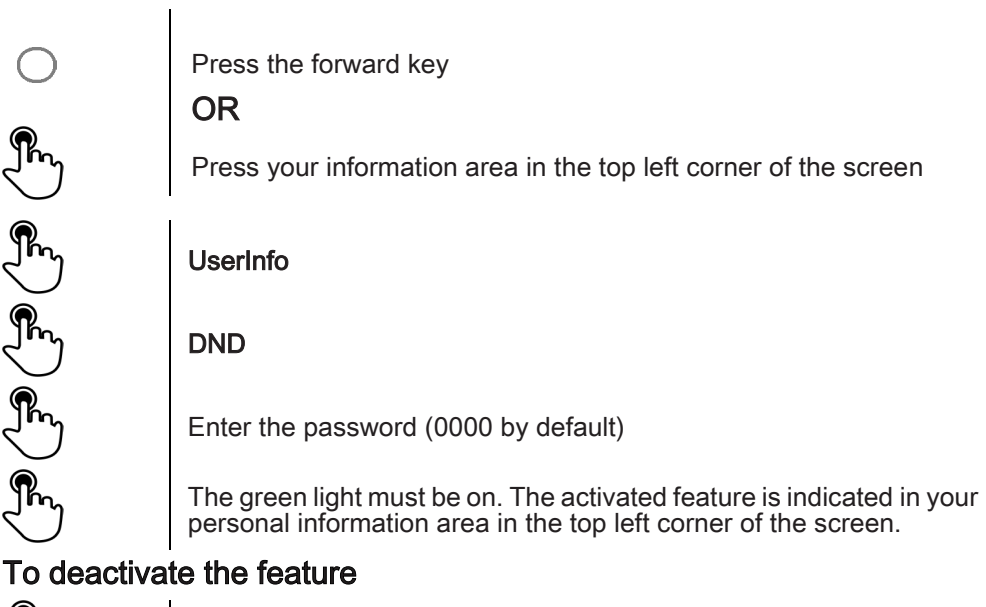

### ¶'n

To deactivate the feature: DND

The green light goes off and the indicator disappears from your personal information area in the top left corner.

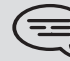

When you activate this feature, the caller who is trying to get in touch with you will hear a busy tone.

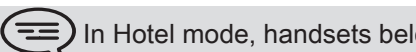

) In Hotel mode, handsets belonging to the same set will be inaccessible

# 6 Email

<span id="page-31-1"></span><span id="page-31-0"></span>6.1 Send an email

You can send emails from your phone set

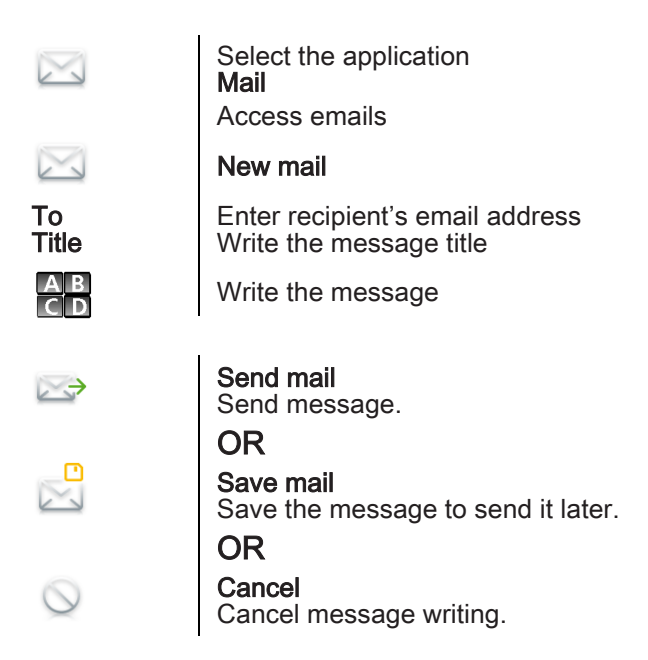

<span id="page-31-2"></span>6.2 Manage your emails

You can send emails from your phone set

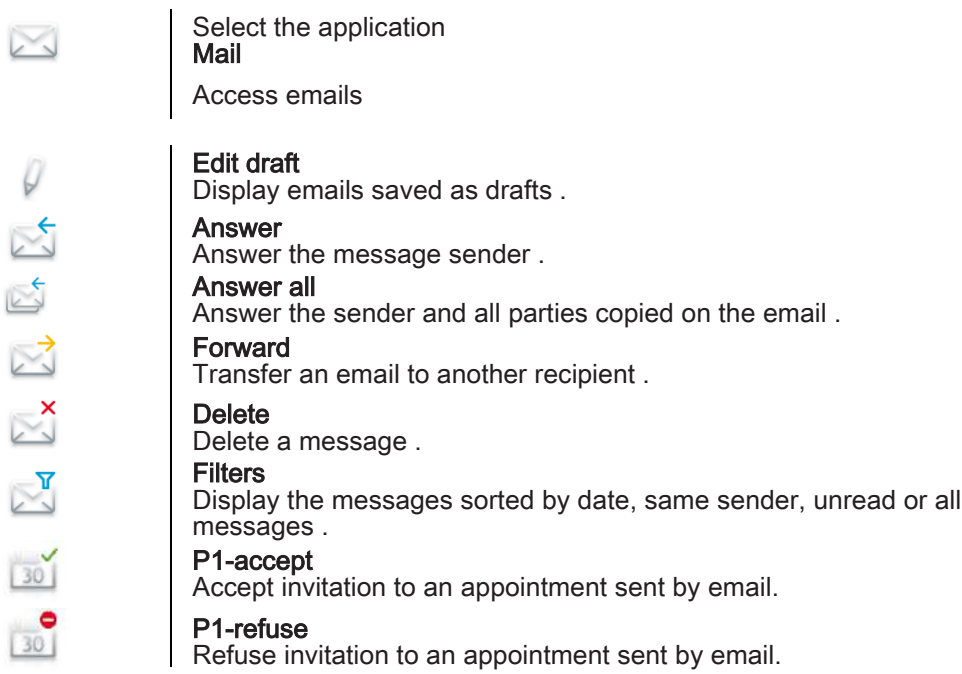

### <span id="page-32-0"></span>6.3 Change the keyboard type

While editing text, you can change the keyboard type to match the language you are writing: azerty, qwerty, pinyin, zhuyin,

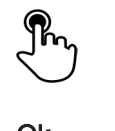

6

Press the key symbolizing the keyboard for your language Select the keypad type Ok Apply your choice

<span id="page-32-1"></span>6.4 Delete a character

When editing a text you might have to correct it.

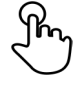

Place the cursor after the text to delete by touching the screen

Press the delete key of your keyboard

### **•**When you edit a text, you can delete several characters at once

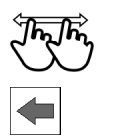

Place the cursor before the first character to delete and, keeping your finger in contact with the screen, move to the last character to delete

Press the delete key of your keyboard

### <span id="page-32-2"></span>6.5 Write in uppercase

By default, the written characters are in lowercase.

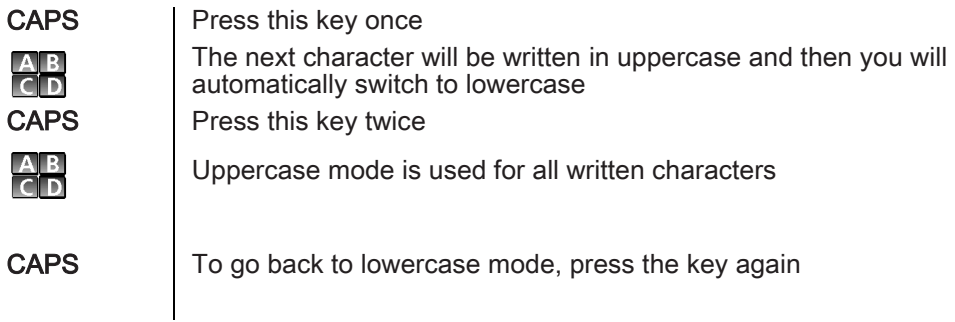

This key's green light is on. Upper case mode is activated.

### <span id="page-33-0"></span>6.6 Write a number

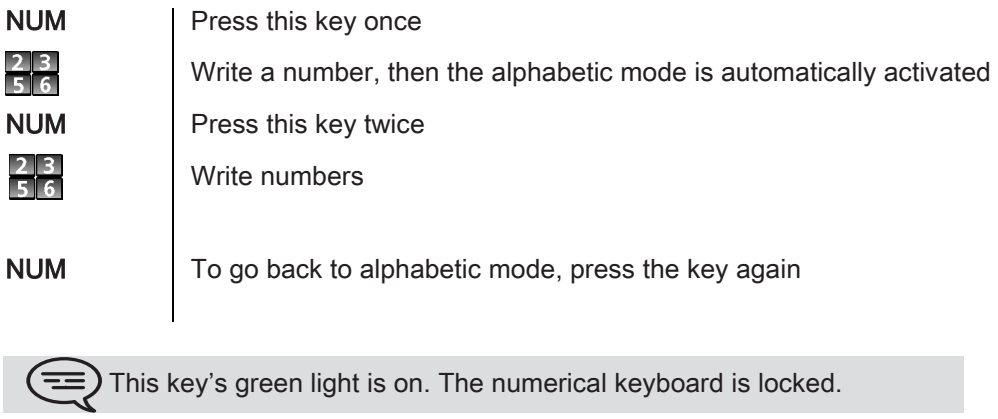

6

### 7 **Programming your telephone**

<span id="page-34-1"></span><span id="page-34-0"></span>7.1 Immediate forward to voice mailbox

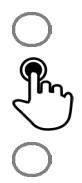

Press the forward key

Voicemail

Forward is activated (The key lights up)

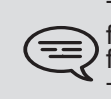

The forward key color depends on the kind of forward activated: blue for an immediate forward, purple for a forward if busy, green for a forward if no answer and yellow for a forward if no answer or busy . The forward key is not lit when no forward is activated.

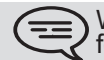

When you create a forward, it will be added to the list of available forwards so that you can reuse it.

### <span id="page-34-2"></span>7.2 Your visual voice mail

The number of new vocal messages is displayed in the phone notification area.

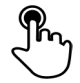

Press the vocal messages number in the notification area in the top middle of the screen

The number of total messages, the number of unread messages and the date of the last message are displayed on the screen

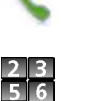

Call VM

Follow the instructions of the voice guide

<span id="page-34-3"></span>7.3 Programming direct call keys

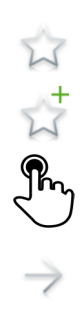

Select the application Programmable Keys Add Call Next Step

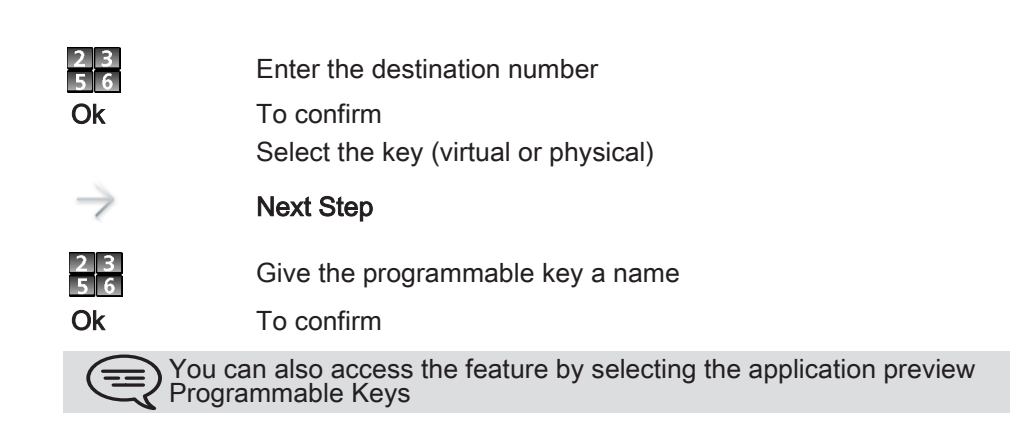

<span id="page-35-0"></span>7.4 Make calls via your programmed call keys

If you have programmed a key with your contact's number, you can call them just by pressing the programmed key.

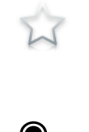

7

Select the application Programmable Keys

The favorite screen is displayed with the preprogrammed keys

Press the direct call key (in the programmable keys application preview)

The call is automatically started

You can also access the feature by selecting the application preview Favorites

### <span id="page-35-1"></span>7.5 Program a forward on a programmable virtual key

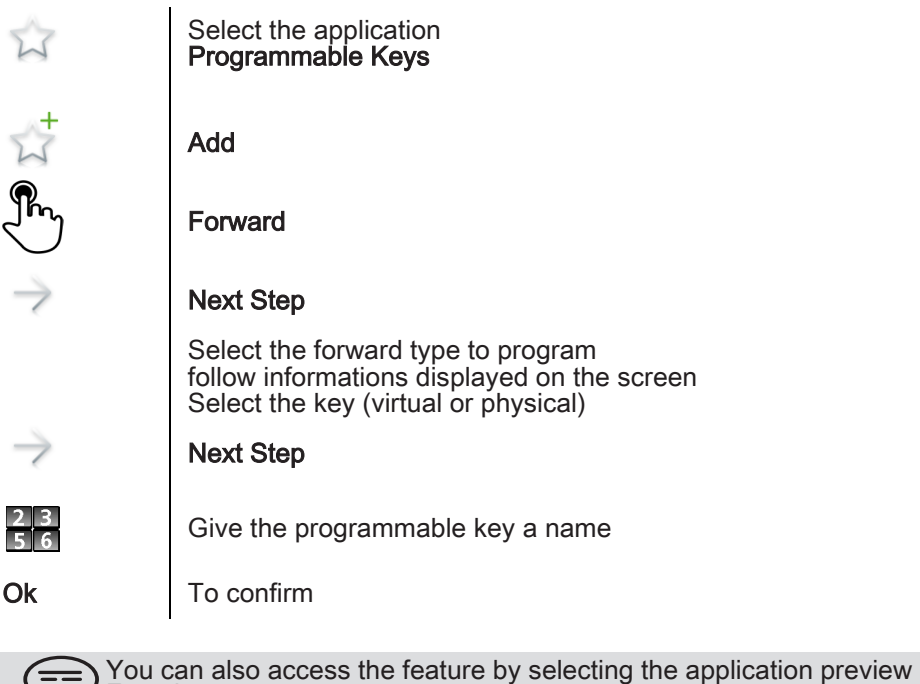

Favorites

### <span id="page-36-0"></span>7.6 Activate the forward from a programmed key

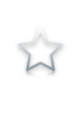

7

Select the application Programmable Keys

The favorite screen is displayed with the preprogrammed keys

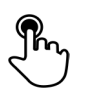

Press the forward programmed key Forward is activated

You can also access the feature by selecting the application preview Favorites

<span id="page-36-1"></span>7.7 Change your direct call keys

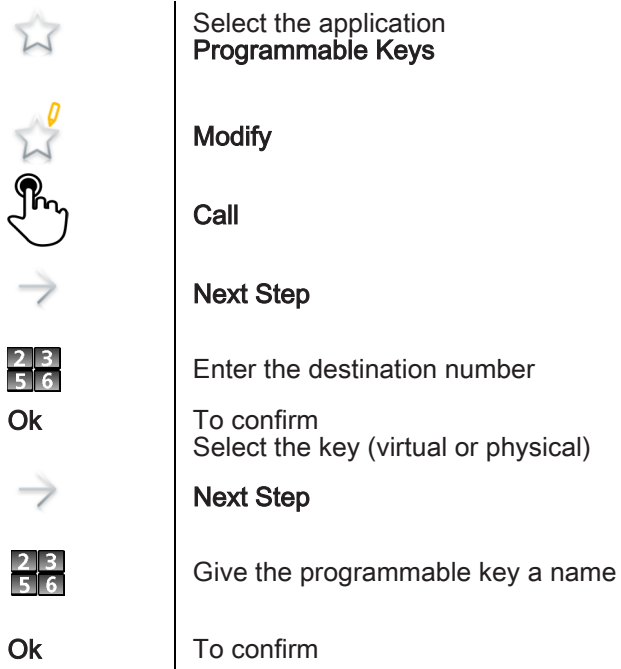

### <span id="page-37-0"></span>7.8 Delete a direct call key

7

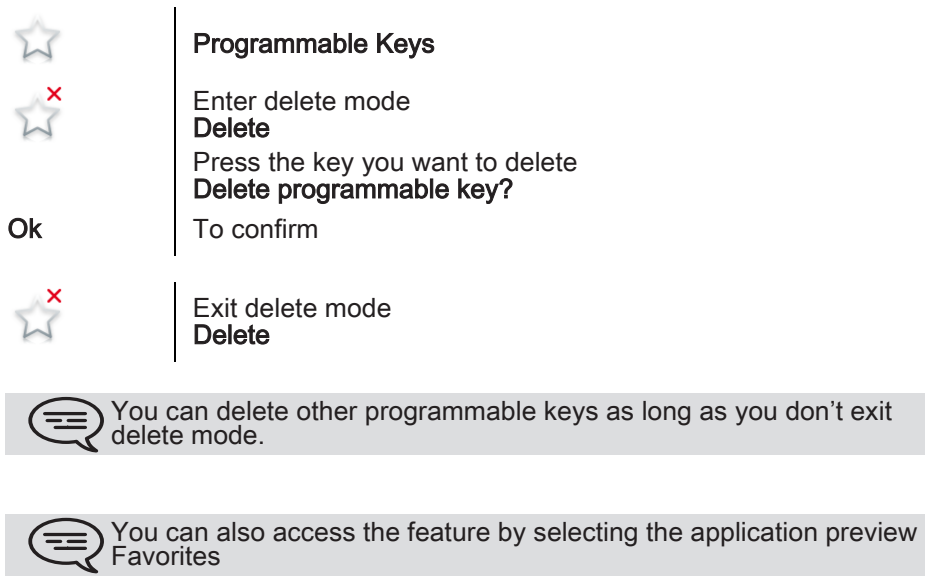

### <span id="page-37-1"></span>7.9 Lock / unlock your telephone

Once the phone is locked, you can only call special numbers such as emergency, security or standard (3 max configured by the administrator) .

### **•**Locking your terminal

Password

Telephone locked

Other method

 $\beta_{\rm B}$ 

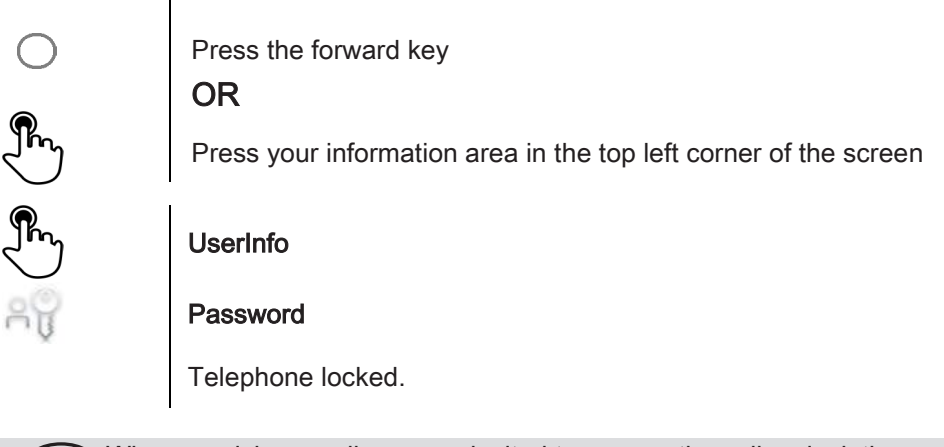

When receiving a call, you are invited to answer the call, unlock the phone to answer the call or to ignore the call.

### **•**Unlock your terminal

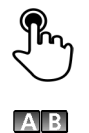

Press any key to unlock the phone

Enter your password to unlock the phone (The default password is 0000)

### <span id="page-38-0"></span>7.10 Set time and date

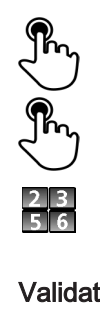

⋒

7

Press the time and date area displayed on your screen

Set time

Set date

Validate | Apply your choice

Back to homepage

### <span id="page-38-1"></span>7.11 Adjusting the audio functions

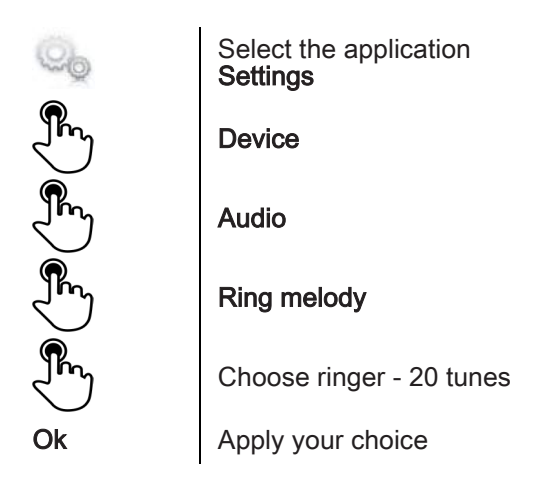

### <span id="page-38-2"></span>7.12 activate/deactivate silent mode

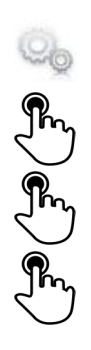

Select the application Settings

Device

Audio

Ring silent Set to true or false to activate or deactivate the feature

### <span id="page-39-0"></span>7.13 Ring tones

7

You can choose to have 1, 2 or 3 beeps before the ring.

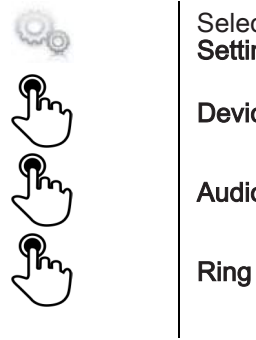

ct the application ngs ce o.

beep

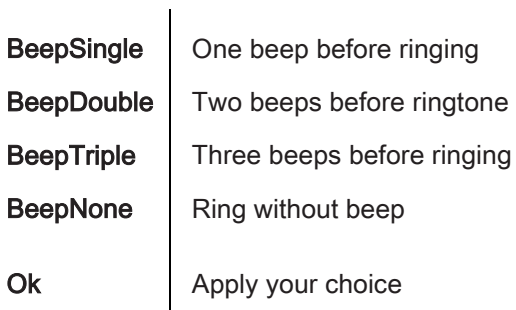

### <span id="page-39-1"></span>7.14 Progressive ringing

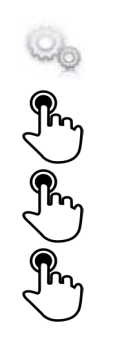

Select the application Settings Device Audio

Ring progressive Set to true or false to activate or deactivate the feature

<span id="page-39-2"></span>7.15 Adjust ringer volume while a call arrives

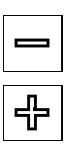

The telephone rings when a call is received Decrease volume

Increase volume

### <span id="page-40-0"></span>7.16 Adjust the loudspeaker and the handset volume

During a call, to adjust the volume level of the loudspeaker or receiver:

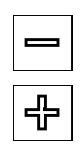

7

Decrease volume

Increase volume

### <span id="page-40-1"></span>7.17 Activate/deactivate the key tone

When you press one of your phone keys, a tone confirms that the action has been taken into account by the system. To activate or deactivate the key tone:

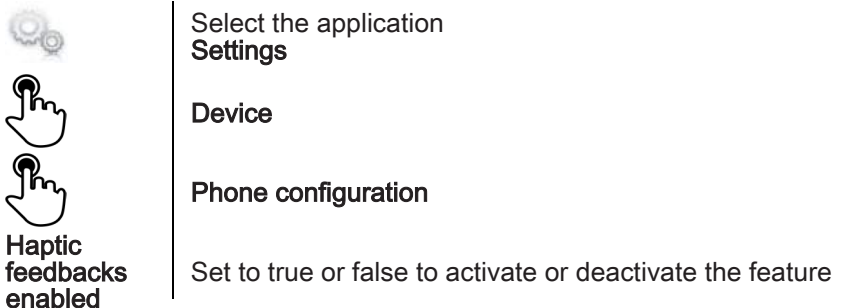

### <span id="page-40-2"></span>7.18 Activate/deactivate key vibration

When you press one of your phone keys, a vibration confirms that the action has been taken into account by the system. To activate or deactivate key vibration:

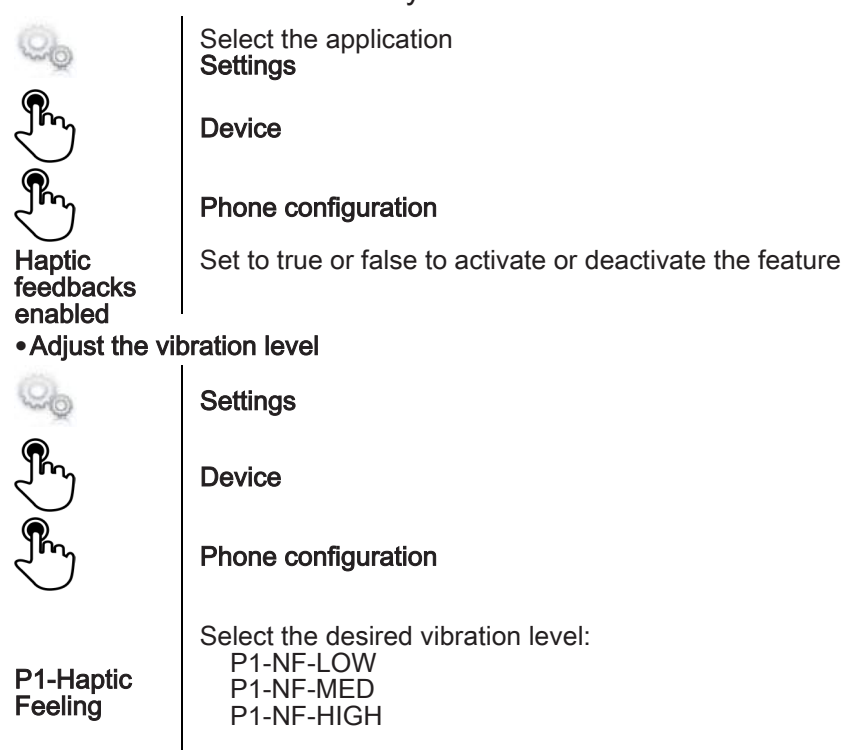

### <span id="page-41-0"></span>7.19 Install a Bluetooth® device (pairing)

7

You can use Bluetooth® devices such as handsets or headsets with your phone.

To use your Bluetooth® device, it must be paired to the set. To manage the pairing, the Bluetooth® device must be in detectable mode. Refer to your Bluetooth® device documentation to find out how to activate detectable mode.

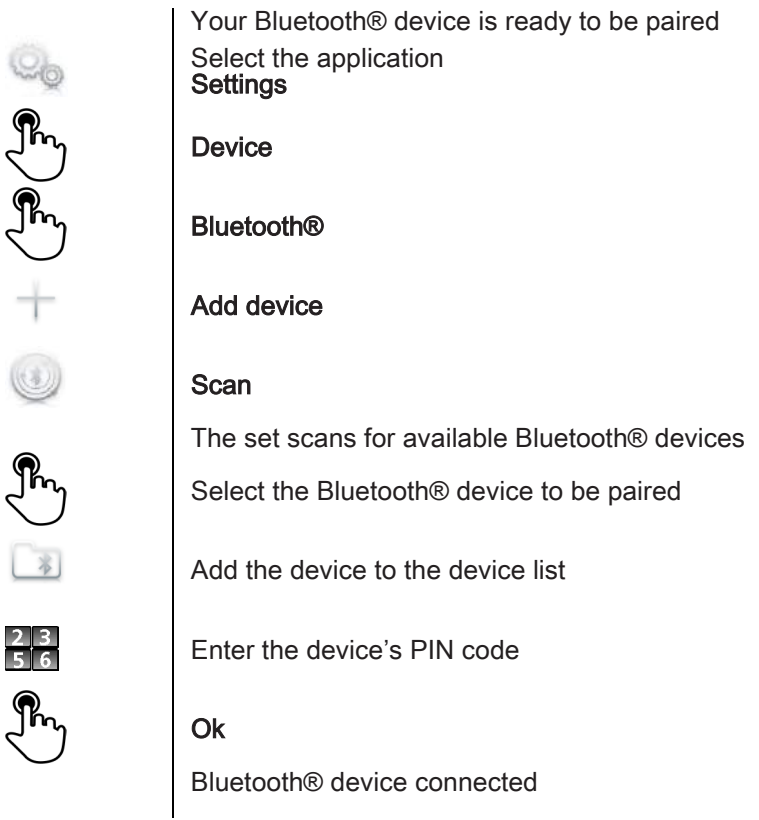

### <span id="page-41-1"></span>7.20 Hearing aid kit

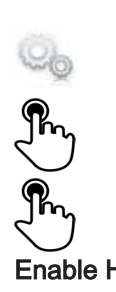

Install the hearing aid kit using the instruction guide supplied Select the application **Settings** 

Device

Audio

**Enable HAC**  $\vert$  Set to true to activate the feature The hearing aid kit is activated

### <span id="page-42-0"></span>7.21 Activate the magnifying glass feature

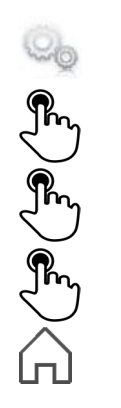

7

Select the application Settings

Device

### Phone configuration

Enable magnify Set to true or false to activate or deactivate the feature

Back to homepage

### <span id="page-42-1"></span>7.22 Magnifying glass

The magnifying glass feature allows you to zoom in on the active area of the screen.

can move this area

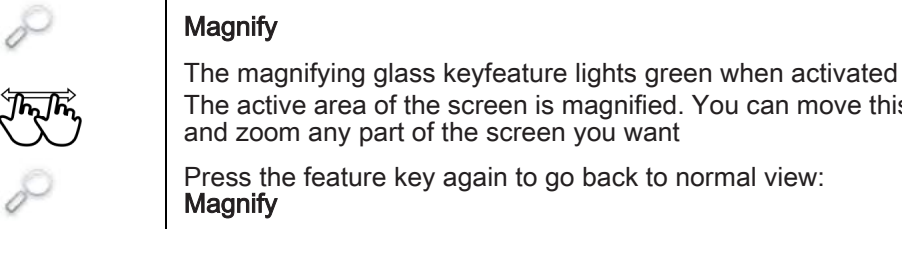

) The application bar cannot be magnified.

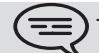

 $\bm)$  The magnifying glass feature must be activated in order to be used.

### <span id="page-42-2"></span>7.23 Programming an appointment reminder

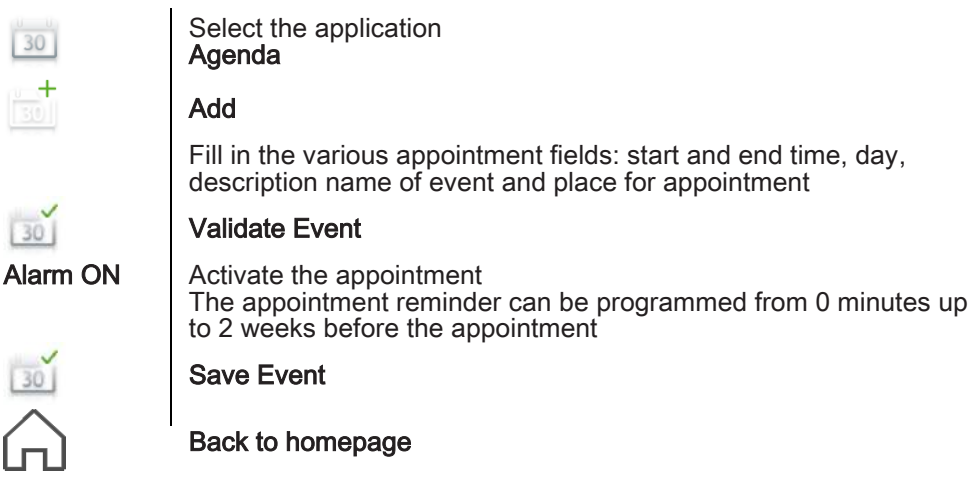

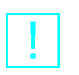

7

When the appointment reminder rings, this key lights blue

The appointment is indicated by an alert window. When the wake-up bell rings you may repeat or turn off the bell: • Stop

• Repeat

You can also access the feature by selecting the application preview Agenda

### <span id="page-43-0"></span>7.24 Modify an appointment reminder

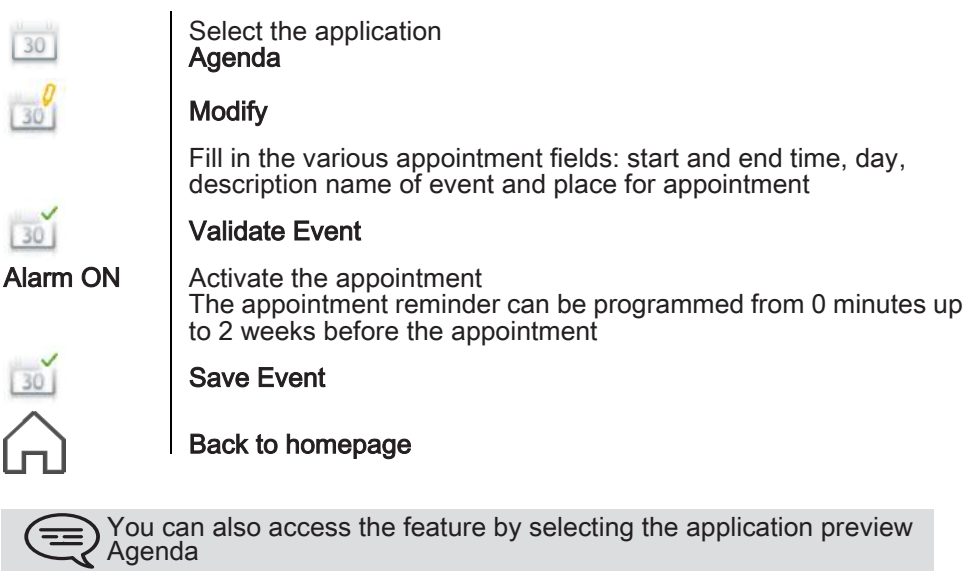

### <span id="page-43-1"></span>7.25 Delete an appointment reminder

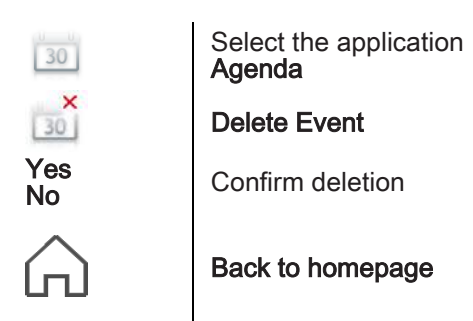

You can also access the feature by selecting the application preview Agenda

### <span id="page-44-0"></span>7.26 Program a wake-up time

7

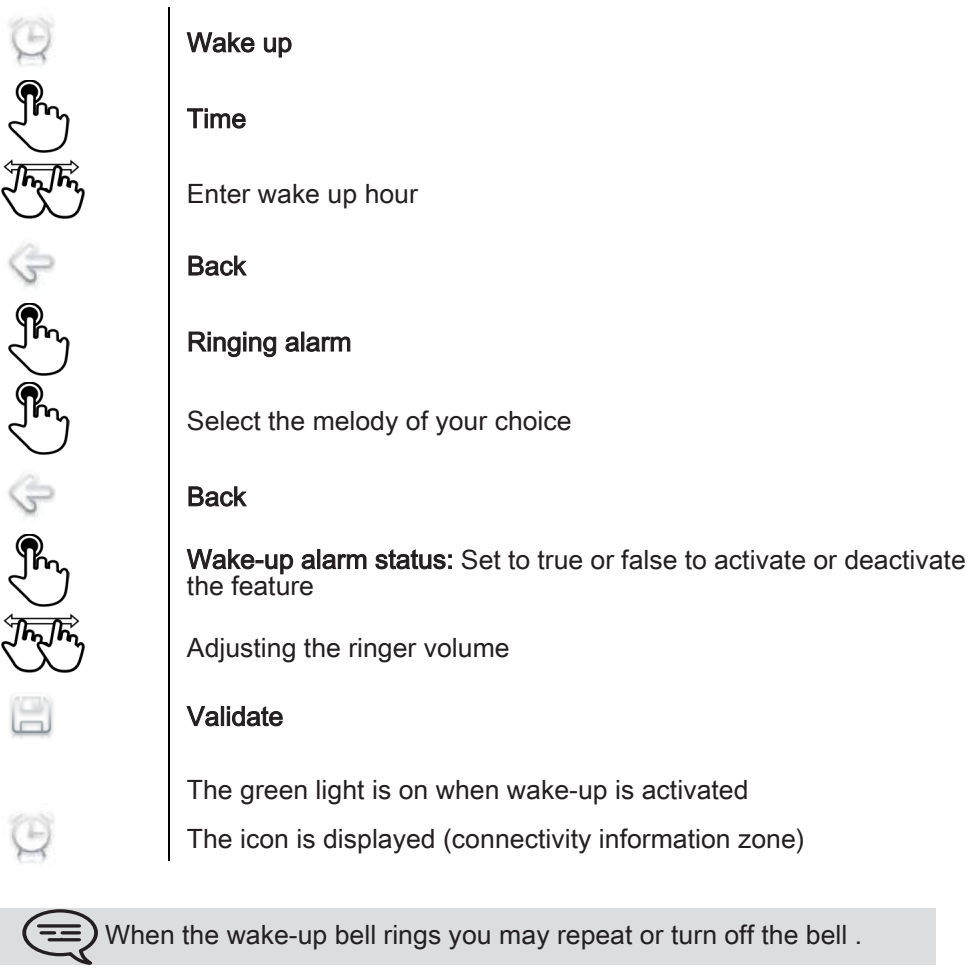

### <span id="page-44-1"></span>7.27 File Manager

This application allows you to manage audio files, images, webradios and other media.

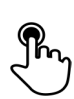

Select the application Files Manager Select the file type you want:

- Audio
- Video
- Picture
- Other • Webradio
- Webtv
- All available files of the selected type (on set or storage media connected on USB port) are displayed. You can also manage your phone's multimedia files.

### <span id="page-45-0"></span>7.28 Delete a file

7

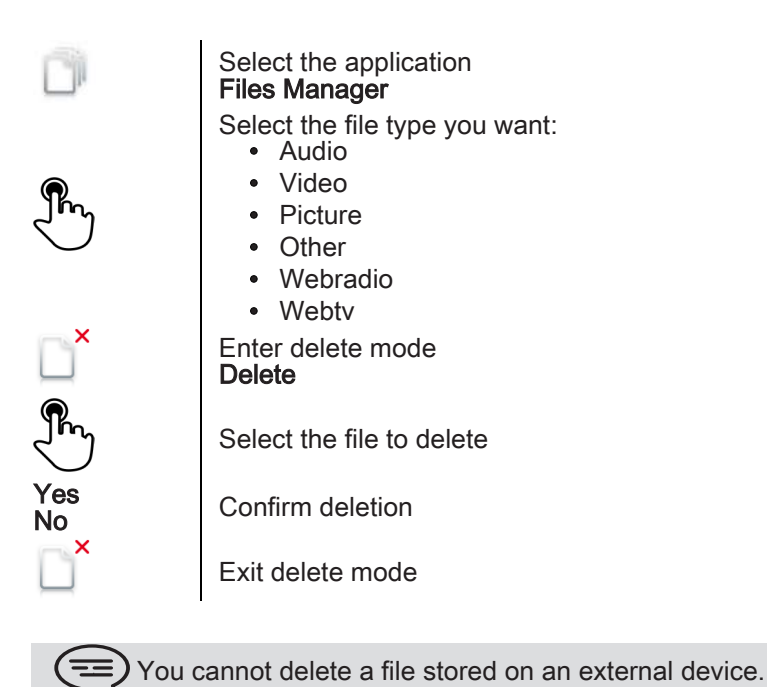

### <span id="page-45-1"></span>7.29 Rename a file

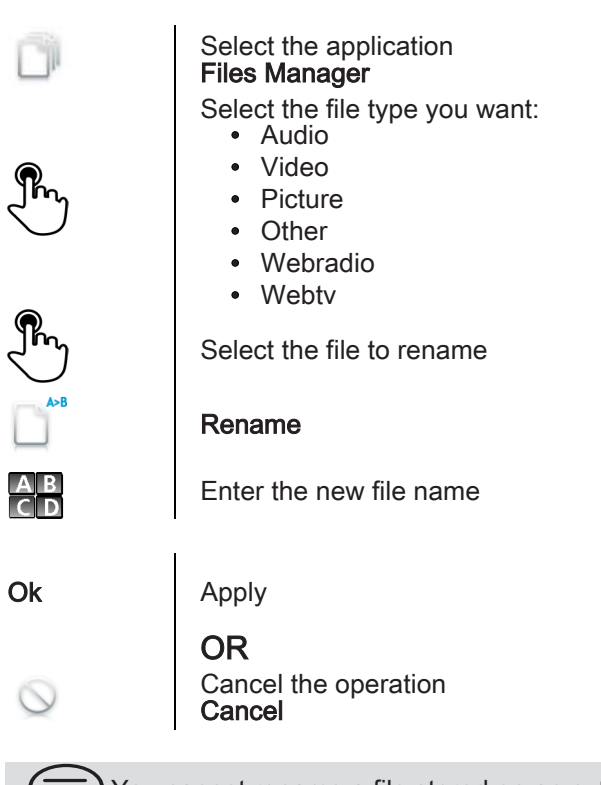

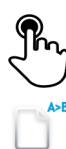

 $\left(\equiv\right)$  You cannot rename a file stored on an external device.

### <span id="page-46-0"></span>7.30 Listen to an audio file

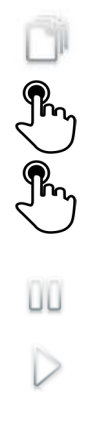

 $\Box$ 

 $\triangleright$ 

 $\frac{1}{2}$ 

ÞG

7

Select the application Files Manager

### Audio

Select the audio file The audio file plays automatically Stop listening: Stop Start listening again: Play

### <span id="page-46-1"></span>7.31 Play all audio files

Select the application Files Manager  $\int_{0}^{\infty}$ Audio Play all The audio file plays automatically Stop listening: Stop all Start listening again: Play Switch to next track: Next Listen to tracks in random order: Shuffle

### <span id="page-47-0"></span>7.32 Add music from a remote server

7

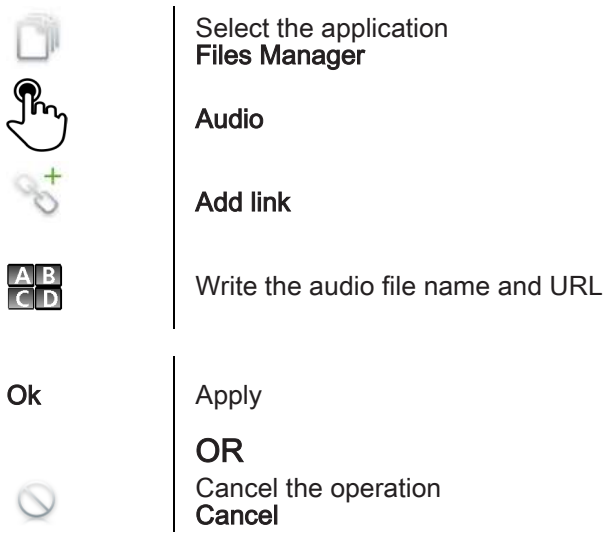

<span id="page-47-1"></span>7.33 Add an audio file to the list of ring tones

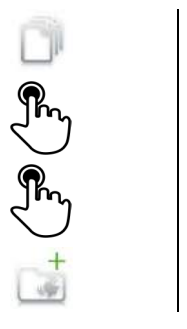

Select the application Files Manager Audio

Select the audio file

Add to Ringing Pool

<span id="page-47-2"></span>7.34 Add an audio file to the list of wake-up ring tones

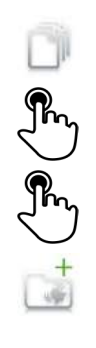

Select the application Files Manager

Audio

Select the audio file

Add to Wakeup Pool

### <span id="page-48-0"></span>7.35 Set the audio file as ringing

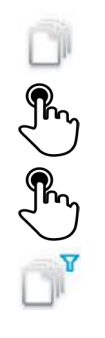

Ÿ

7

Select the application Files Manager

Audio

Select the audio file

### Set ringing

When your phone rings, it will use this file as the ring tone

<span id="page-48-1"></span>7.36 Phone wallpaper

You can change the wallpaper on your phone. The image must be stored in the set or on a USB storage device.

If the image is on the USB storage device, you must connect it to the phone: Insert your USB device at the back of the phone

The icon is displayed (connectivity information zone)

Change the wallpaper:

Select the application Files Manager  $\sqrt{\frac{2}{3}}$ Picture The list of images on the USB device is also displayed Select the image Set background The selected image is set as wallpaper

### <span id="page-48-2"></span>7.37 Customize the user picture

You can change the picture displayed in your personal information area in the top left corner of the screen. The image must be stored in the set or on a USB storage device.

The image must be stored in the set or on a USB storage device.

If the image is on the USB storage device, you must connect it to the phone: Insert your USB device at the back of the phone

The icon is displayed (connectivity information zone)

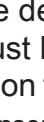

### Change the avatar:

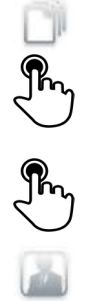

7

Select the application Files Manager

### Picture

The list of images on the USB device is also displayed

Select the image

P1-ND The picture is updated

### <span id="page-49-0"></span>7.38 Configure your homepage

You can configure your homepage according to your needs and calling habits.

You can display many applications on the homepage such as your agenda, telephone events, contacts, programmable keys, etc.

### **•**Add or delete an application on the homepage

Select the application **Settings** 

Device

Select the application that you want to add to the homepage or delete from the homepage

Set Enable preview to True to add the application to the homepage or to False to delete it from the homepage

Back to homepage

<span id="page-49-1"></span>7.39 Modify the homepage phone

The feature keys are displayed on the bottom of your default homepage screen..

The main screen is used to display current applications (telephone events, agenda, etc.).

When modifying the default homepage, the features keys are displayed on the main screen of your phone.

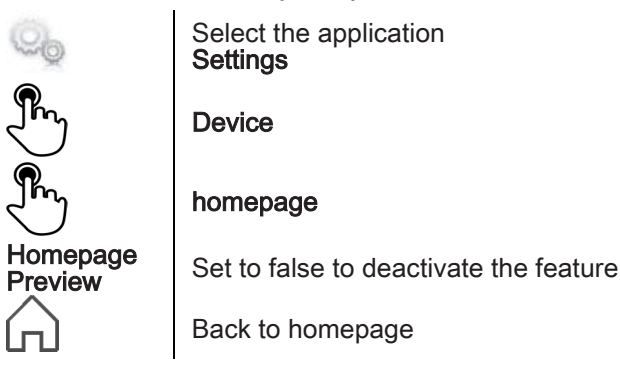

### <span id="page-50-0"></span>7.40 Change the theme of your phone

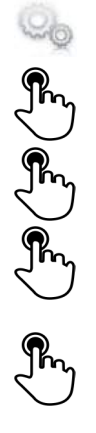

7

Select the application Settings

Device

### Phone configuration

Select the current theme in the configuration page The available theme list is displayed on the screen Select the desired new theme from the list

Ok Confirm the selection

### <span id="page-51-0"></span>Guarantee and clauses

### Safety Instructions

- Changes or modifications to the equipment not expressly approved by the party responsible for compliance could void the user's authority to operate the equipment..
- To limit the risk of interference, people with pacemakers must keep the wireless telephone away from their equipment (minimum distance of 15 cm)..
- It is recommend to follow the standard acceptance procedures before using this equipment in human safety critical areas (hospitals...)..
- The headset includes magnetic elements that may attract sharp metallic objects..
- There is a danger of explosion if the battery is replaced incorrectly use only the battery with the reference 3GV28041AB (1.2V 1500 mAh) 3GV28041AB (1.2V 1500 mAh) (Bluetooth® Handset only).
- Battery charge (Bluetooth® Handset only) : Charge the battery for about 16 hours before initial use .

### Regulatory Statements

### EU/EFTA

This equipment is in compliance with the essential requirements of R&TTE Directive 1999/5/EC...

The Declaration of Conformity may be obtained from your installer.

### USA and Canada

This device complies with Part 15 of the FCC Rules and with RSS-210 of Industry Canada.. Operation is subject to the following two conditions : (1) this device may not cause harmful interference, and (2) this device must accept any interference received, including interference that may cause undesired operation.. This equipment has been tested and found to comply with the limits for a class B digital device, pursuant to Part 15 of the FCC Rules and ICES-003 of Canada. These limits are designed to provide reasonable protection against harmful interference in a residential installation. This equipment generates, uses and can radiate radio frequency energy and, if not installed and used in accordance with the instructions, may cause harmful interference to radio communications. However, there is no guarantee that interference will not occur in a particular installation. If this equipment does cause harmful interference to radio or television reception, which can be determined by turning the equipment off and on, the user is encouraged to try correct the interference by consulting the dealer..

### Guarantee and clauses

### Exposure to Radio Frequency Signals.

This device has been designed and manufactured not to exceed the SAR (Specific Absorption Rate) radio frequency power transmission limits established by the different countries concerned. The SAR value for the Bluetooth® handset is 0.09 W/kg (the globally accepted maximum limit being 1.6 W/kg).

### User Instructions

Only use the handset in temperatures between -5° C to +45° C (23° F to  $113^\circ$  F).

This apparatus is Hearing Aid Compatible (HAC).

### Acoustic shock protection

The acoustic level of the signal generated by the handset earpiece is less than 130 dBspl for a transient signal (123 dBspl for Australia) and less than 118 dBspl (rms) for a continuous signal (120 dBA for Australia).

### Directive 2003/10/EC specifying the risks inherent in noise at work

The ring contributes towards overall daily noise; at its maximum setting, the level is 105 dBA at 60 cm from terminal. To reduce the level, the following is recommended:

- reduce the setting (9 levels of 5 dB)

- program a progressive ring.

This device can be used for indoor operation in all the countries; you must consult your installer for an outdoor usage.

### **Privacy**

Privacy of communications may not be ensured when using the Bluetooth® handset or any additionnal Bluetooth® device

### **Disposal**

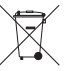

The equipment must be returned to a collection point for electronic equipment waste disposal.

Defective batteries must be returned to a collection point for chemical waste disposal..